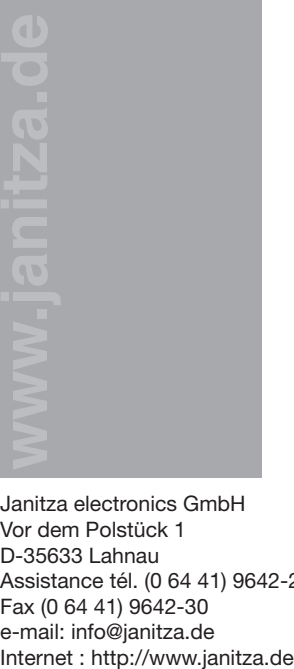

Janitza electronics GmbH Vor dem Polstück 1 D-35633 Lahnau Assistance tél. (0 64 41) 9642-22 Fax (0 64 41) 9642-30 e-mail: info@janitza.de

## Centrale de mesure UMG 96 RM Appareil de base

Instructions d'utilisation et caractéristiques techniques

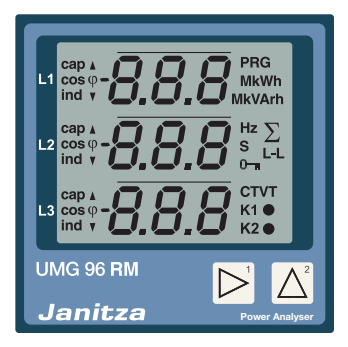

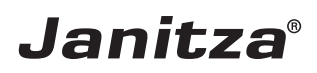

### **Sommaire**

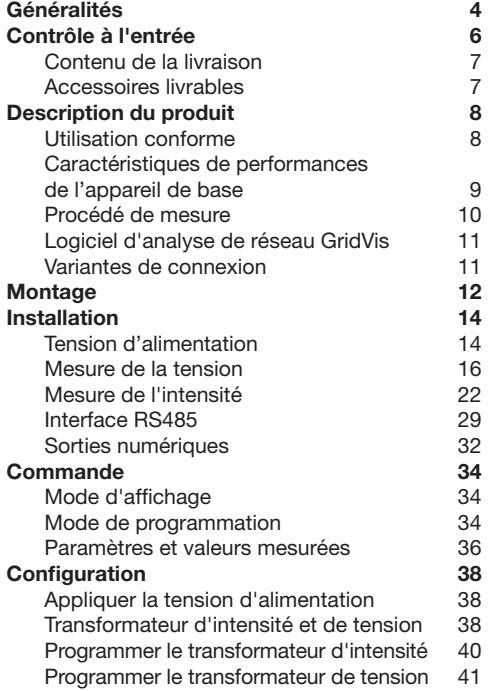

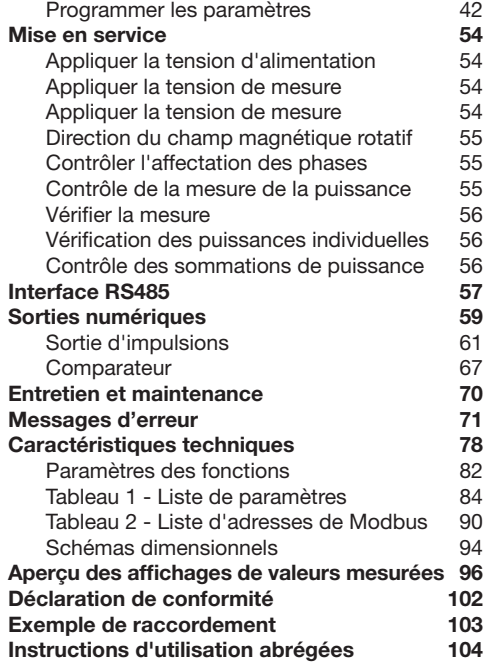

### <span id="page-3-0"></span>**Généralités**

#### **Copyright**

Ce manuel est soumis aux dispositions légales relatives à la protection du droit d'auteur et ne doit être ni photocopié, réimprimé ou reproduit en totalité ou en partie, sous forme mécanique ou électronique, ou dupliqué ou republié par n'importe quel autre moyen, sans l'autorisation écrite juridiquement obligatoire de

Janitza electronics GmbH, Vor dem Polstück 1, D 35633 Lahnau, Allemagne.

#### **Marque de fabrique**

Tous les noms de marques et les droits qui en résultent appartiennent au propriétaire respectif de ces droits.

#### **Clause de non-responsabilité**

Janitza electronics GmbH n'assume aucune responsabilité pour des erreurs ou des défauts de ce manuel, et n'est pas dans l'obligation de maintenir constamment d'actualité le contenu de ce manuel.

#### **Commentaire sur le manuel**

C'est avec plaisir que nous accueillerons vos commentaires. Si quelque chose ne vous semble pas clair dans ce manuel, veuillez nous le faire savoir et envoyez-nous un e-mail à : info@janitza.de

#### **Signification des symboles**

Dans le présent manuel, nous utiliserons les pictogrammes suivants :

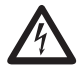

**CALL Tension dangereuse !**<br>
Danger de mort ou de blessures graves.<br>
Avant d'entamer des travaux sur l'instal-Avant d'entamer des travaux sur l'installation, mettez l'installation hors tension.

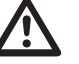

Attention !<br>
Veuillez tenir compte de la documentation<br>
Ce symbole doit vous mettre en garde Ce symbole doit vous mettre en garde contre des dangers qui se produisent lors du montage, de la mise en service ou de l'utilisation.

# C **Nota :**

#### **Instructions d'utilisation**

Veuillez lire les présentes instructions d'utilisation, ainsi que toutes les autres publications auxquelles il convient de se référer pendant le travail avec ce produit (en particulier pour l'installation, l'exploitation ou l'entretien).

Veuillez prendre en considération à ce propos toutes les consignes de sécurité et tous les avertissements. Si jamais vous ne respectez pas ces consignes, il peut en résulter des blessures corporelles ou/et des dégâts sur le produit.

Toute modification ou utilisation non autorisée de cet appareil qui va au-delà des limites de fonctionnement mécaniques, électriques ou autres peut provoquer des blessures corporelles ou/et des dégâts sur le produit.

Toute modification non autorisée de ce type constitue un "usage abusif" et/ou une "négligence" dans le contexte de la garantie du produit, et exclut par conséquent le produit de la garantie pour la couverture des dommages éventuels qui en résultent.

Cet appareil doit être exclusivement utilisé et entretenu par des personnels compétents.

Les personnels compétents sont des personnes qui,

compte tenu de leur formation et de leur expérience dans ce domaine, sont aptes à identifier les risques et à éviter les dangers éventuels qui peuvent résulter de l'utilisation ou de l'entretien de l'appareil.

Pendant l'utilisation de l'appareil, il faudra respecter par ailleurs les prescriptions légales et les consignes de sécurité nécessaires pour chaque cas d'utilisation.

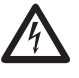

Si l'appareil n'est pas utilisé conformément au mode d'emploi, la protection n'est plus garantie et il peut vous exposer à des dangers.

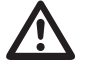

Les conducteurs à fils individuels doivent être munis d'embouts.

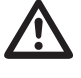

Seules les bornes d'insertion à vis ayant le même nombre de pôles et la même construction doivent être connectées ensemble.

#### <span id="page-5-0"></span>**Sur ces instructions d'utilisation :**

Ces instructions d'utilisation font partie du produit.

- • Elles doivent être lues avant d'utiliser l'appareil.
- • Conserver les instructions d'utilisation pendant toute la durée de vie du produit, et les tenir à disposition pour une consultation.
- Les transmettre à tout propriétaire ou utilisateur ultérieur du produit.

Toutes les bornes à vis appartenant au périmètre de livraison sont enfichées sur l'appareil.

#### **Contrôle à l'entrée**

Le fonctionnement impeccable et sûr de cet appareil présupposé un transport approprié, un entreposage, une mise en place et un montage adéquats, ainsi qu'une utilisation et un entretien soignés. Lorsqu'on peut s'attendre à ce qu'un fonctionnement sans danger n'est plus possible, il faudra mettre immédiatement l'appareil hors service et le protéger contre des remises en marche indésirables.

Le déballage et le remballage doivent être faits avec le soin habituel, sans exercer de force, et en utilisant uniquement un outil approprié. Il faut s'assurer par un contrôle visuel que les appareils sont dans un état mécanique impeccable.

Il faut supposer qu'un fonctionnement sans danger n'est plus possible si l'appareil

- • présente des dégâts visibles,
- • ne fonctionne plus, bien qu'étant raccordé au secteur,
- a été exposé pendant un certain temps à des circonstances défavorables (par ex. entreposage hors des limites climatiques admissibles sans adaptation au climat ambiant, rosée, etc.) ou à des sollicitations pendant le transport (par ex. chute d'une grande hauteur, même sans dégâts visibles significatifs, etc.)
- • Veuillez vérifier que toute la livraison est complète avant de commencer à installer l'appareil.

#### <span id="page-6-0"></span>**Contenu de la livraison**

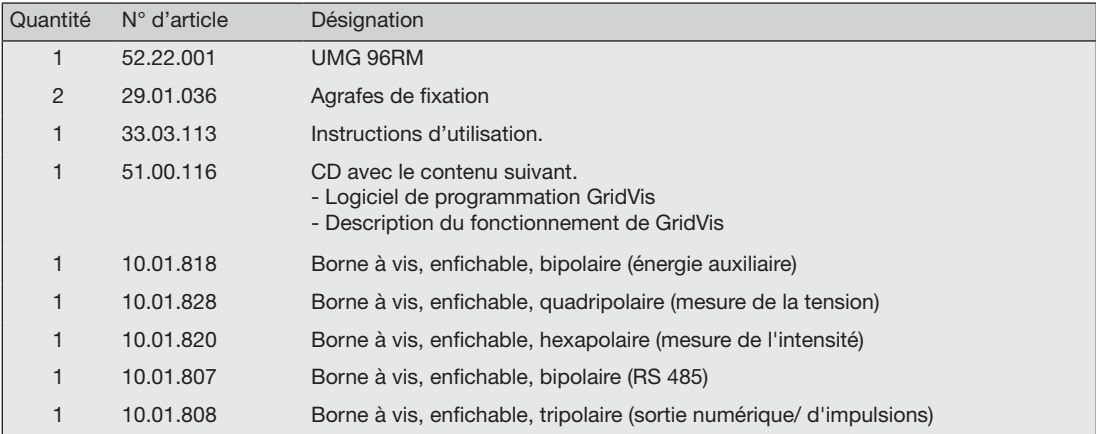

### **Accessoires livrables**

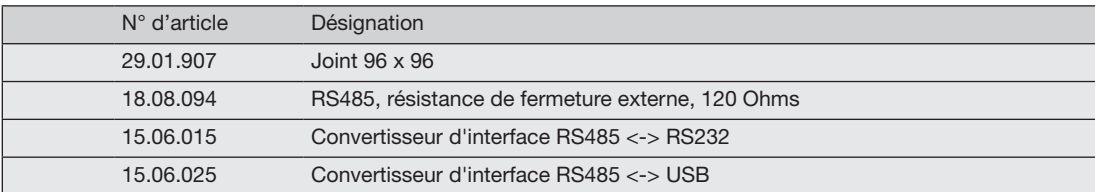

#### <span id="page-7-0"></span>**Description du produit**

#### **Utilisation conforme**

L'UMG 96RM est conçu pour la mesure et le calcul de grandeurs électriques telles que tension, intensité, puissance, énergie, oscillations harmoniques, etc. dans l'installation de bâtiment, sur des distributeurs, sectionneurs de puissance et canalisations préfabriquées.

L'UMG 96RM convient pour le montage dans des panneaux de commande fixes et protégés contre les intempéries. Les panneaux de commande conducteurs doivent être mis à la terre. Il peut être installé n'importe où.

Les tensions et les intensités de mesure doivent provenir du même réseau.

Les résultats des mesures peuvent être affichés, et relevés et traités par le biais de l'interface RS485.

Les entrées de mesure de tension sont conçues pour la mesure des réseaux basse tension où des tensions de secteur maximales de 300 V de conducteurs à la terre et des surtensions transitoires de la catégorie de surtension III peuvent se produire.

Les entrées de mesure de l'intensité du UMG 96RM sont raccordées par des transformateurs d'intensité ../1 A ou../5 A.

La mesure sur les réseaux moyenne ou haute tension s'effectue fondamentalement par des transformateurs d'intensité et de tension.

Le UMG 96RM peut être utilisé dans le secteur résidentiel et industriel.

#### **Paramètres d'appareils :**

- Profondeur de pose : 45 mm
- • Tension d'alimentation : 230V (95 à 240 V c.a.)
- • Plage de fréquences : 45-65Hz

#### **Fonctions des appareils**

- 3 mesures de tension, 300 V
- • 3 mesures d'intensité (par le transformateur d'intensité)
- Interface RS485
- 2 sorties numériques

#### <span id="page-8-0"></span>**Caractéristiques de performances de l'appareil de base**

- • Généralités
	- • Appareil à monter dans le panneau avant aux dimensions 96x96 mm.
	- Raccordement par bornes à vis/fiches.
	- • Ecran LCD avec rétroéclairage
	- Commande par 2 touches.
	- • 3 entrées de mesure de tension (300 V CATIII).
	- 3 mesures d'intensité pour transformateur d'intensité.
	- Interface RS485 (Modbus RTU, esclave, jusqu'à 115 kbps)
	- 2 sorties numériques.
	- Plage de températures de -10 °C à +55.
	- • Sauvegarde de valeurs mini et maxi (sans horodateur).
- Imprécision de mesure
	- • Energie active, imprécision de mesure de classe 0,5 pour convertisseurs ../5 A.
	- • Energie active, imprécision de mesure de classe 1 pour convertisseurs ../1A.
	- • Energie réactive, classe 2
- • Mesure
	- Mesure sur des réseaux IT et TN
	- • Mesure sur des réseaux à des tensions nomi-

nales jusqu'à L-L 480 V et L-N 277 V.

- Plage de mesure, intensité 0 à 10 Aeff
- • Mesure de la valeur de tension "efficace vraie" (TRMS)
- • Mesure continue des entrées de tension et d'intensité
- • Plage de fréquence de la composante fondamentale 45 Hz .. 65Hz
- Mesure des oscillations harmoniques 1 à 40 pour ULN et I.
- Uln, I, P (réf./livr.), Q (ind./cap.),
- • Collecte de plus de 800 valeurs mesurées,
- Analyse de Fourier de 1 à 40 oscillations harmoniques pour ULN et I.
- • 7 compteurs d'énergie pour énergie active (référence), énergie active (livraison), énergie active (sans blocage anti-retour) Energie réactive (ind) Energie réactive (cap) énergie réactive (sans blocage anti-retour) Energie apparente respectivement pour L1, L2, L3 et total
- 8 tarifs (commutation par Modbus).

#### <span id="page-9-0"></span>**Procédé de mesure**

L'UMG 96RM mesure sans faille et calcule toutes les valeurs effectives sur un intervalle de 9 périodes. L'UMG 96RM mesure la valeur efficace vraie (TRMS) des tensions et intensités appliquées aux entrées de mesure.

#### **Concept de commande**

L'UMG 96RM peut être programmé par plusieurs voies et afficher des valeurs mesurées.

- Directement sur l'appareil par 2 touches.
- Par le logiciel de programmation GridVis.
- Par l'interface RS485 avec le protocole Modbus. Vous pouvez modifier et afficher les données à l'aide de la liste d'adresses Modbus (qui est sauvegardée sur le support de données).

Dans ces instructions d'utilisation, seule est écrite la commande de l'UMG 96RM par 2 touches.

Le logiciel de programmation GridVis a sa propre ..aide en ligne".

#### <span id="page-10-0"></span>**Logiciel d'analyse de réseau GridVis**

L'UMG 96RM peut être programmé et lu par le logiciel d'analyse de réseau GridVis qui fait partie du contenu de la livraison. Pour ce faire, un PC doit être raccordé à une interface série (RS485/Ethernet) à l'interface RS485 de l'UMG 96RM.

#### **Caractéristiques de performances de GridVis**

- • Programmation de l'UMG 96RM
- Représentation graphique des valeurs mesurées

#### **Variantes de connexion**

Raccordement d'un UMG 96RM par un PC par un convertisseur d'interface :

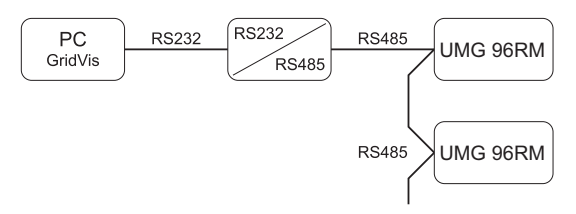

Raccordement d'un UMG 96RM par un UMG 604 en tant que passerelle.

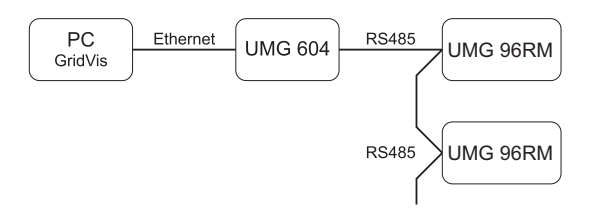

#### <span id="page-11-0"></span>**Montage**

#### **Emplacement de montage**

L'UMG 96RM convient pour le montage dans des panneaux de commande fixes et protégés contre les intempéries. Les panneaux de commande conducteurs doivent être mis à la terre.

#### **Position de montage**

Pour obtenir une aération suffisante, l'UMG 96RM doit être monté verticalement. La distance en haut et en bas doit atteindre au moins 50 mm, et sur les côtés 20 mm.

#### **Découpure du panneau avant**

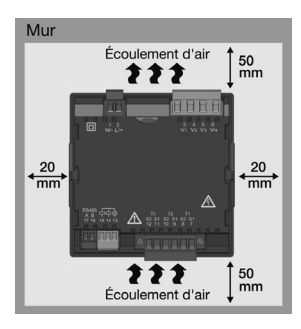

Cote de coupe :  $92^{+0.8}$  x  $92^{+0.8}$  mm.

*Fig. position de montage de l'UMG 96RM (vue de l'arrière)*

*Fig. Clips de fixation de l'UMG 96RM (vue latérale)*

L'UMG 96RM est fixé dans le panneau de commande par les clips de fixation placés latéralement. Ceux-ci doivent être enlevés avant l'installation de l'appareil. La fixation se fait ensuite en le poussant à l'intérieur et en

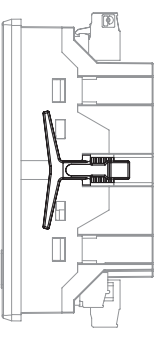

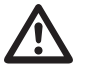

**Fixation**

enclenchant les clips.

Le non-respect des distances minimales risque de détruire l'UMG 96RM à de hautes températures ambiantes.

#### <span id="page-13-0"></span>**Installation**

#### **Tension d'alimentation**

Une tension d'alimentation est nécessaire pour faire fonctionner l'UMG 96RM.

Le raccordement de la tension d'alimentation s'effectue sur le côté arrière de l'appareil par des bornes à fiche.

Avant d'appliquer la tension d'alimentation, assurezvous que la tension et la fréquence correspondant aux indications de la plaque signalétique !

La tension d'alimentation doit être raccordée par un fusible UL/IEC agréé (1 A de type C).

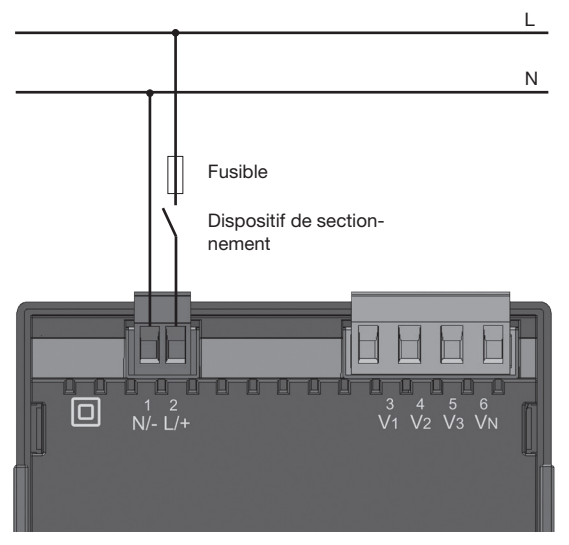

*Fig. Exemple de raccordement de la tension d'alimentation à un UMG 96RM.*

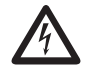

#### Attention !

Les entrées de la tension d'alimentation sont dangereuses si on les touche.

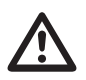

- Dans l'installation du bâtiment, il faut prévoir un sectionneur ou un section neur de puissance pour la tension d'ali mentation.
- • Ce sectionneur doit être fixé à proximité de l'appareil et aisément accessible pour l'utilisateur.
- • Le commutateur doit être identifié comme dispositif de sectionnement de cet appareil.
- • Les tensions qui dépassent la gamme de tensions admissibles risquent de détruire l'appareil.

#### <span id="page-15-0"></span>**Mesure de la tension**

Vous pouvez utiliser l'UMG 96RM pour la mesure de la tension dans des systèmes TN, TT et IT.

La mesure de la tension sur l'UMG 96RM est conçue pour la catégorie de surtension 300 V CATIII (surtension transitoire nominale 4 kV).

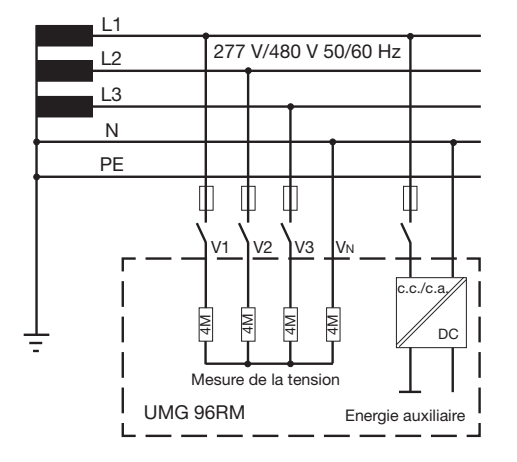

*Fig. Schéma de principe - Mesure sur des systèmes triphasés à 4 conducteurs.*

Sur les tensions sans N, les valeurs mesurées qui ont besoin d'un N se rapportent à un N calculé.

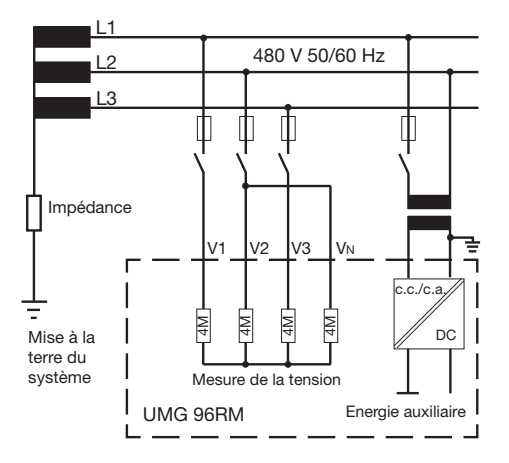

*Fig. Schéma de principe - Mesure sur des systèmes triphasés à 3 conducteurs.*

#### **Tension nominale du secteur**

Liste des réseaux et leurs tensions nominales de réseau auxquelles l'UMG 96RM peut être utilisé.

#### **Systèmes triphasés à 4 conducteurs avec conducteur neutre mis à la terre.**

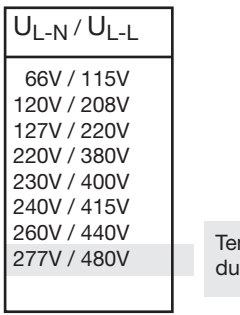

nsion nominale maximale secteur

*Fig. Tableau des tensions nominales de secteur appropriées pour les entrées de mesure de la tension selon EN60664-1:2003.*

#### **Systèmes triphasés à 3 conducteurs, non mis à la terre**

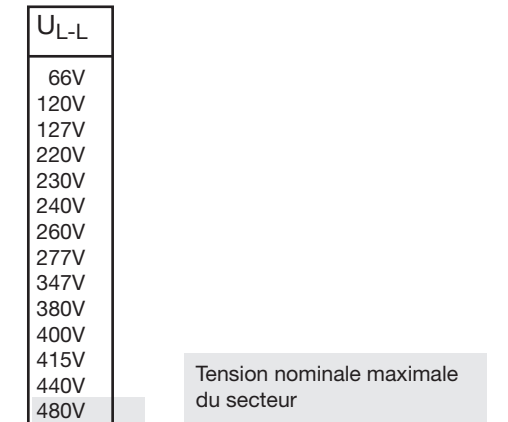

*Fig. Tableau des tensions nominales de secteur appropriées pour les entrées de mesure de la tension selon EN60664-1:2003.*

#### **Entrées de mesure de la tension**

L'UMG 95RM a 3 entrées de mesure de tension (V1, V2, V3).

#### Surtension

Les entrées de mesure de la tension conviennent pour la mesure sur des réseaux où des surtensions de la catégorie de surtension 300 V CATIII (surtension transitoire nominale 4 kV) peuvent se produire.

#### Fréquence

Pour la mesure et le calcul de valeurs mesurées, l'UMG 96RM a besoin de la fréquence du secteur. L'UMG 96RM convient pour la mesure dans la plage de fréquences de 45 à 65 Hz.

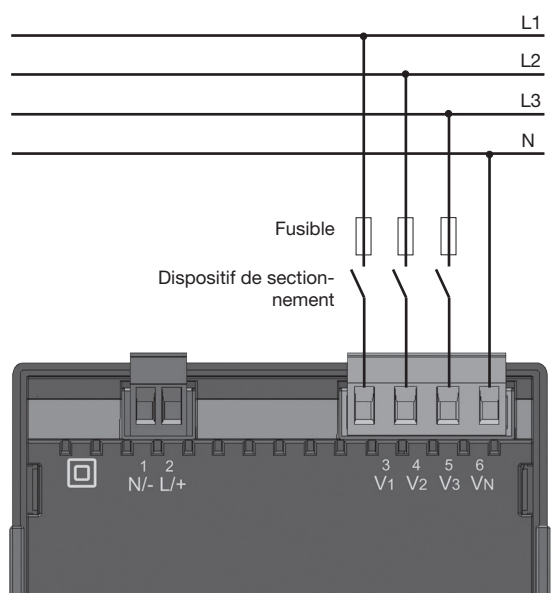

*Fig. Exemple de raccordement pour la mesure de la tension*

Pour le raccordement de la mesure de la tension, il faut noter ce qui suit :

- Pour mettre l'UMG 96RM hors intensité et hors tension, il faut prévoir un dispositif de sectionnement approprié.
- • Ce dispositif de sectionnement doit être placé à proximité de l'UMG 96RM, identifié pour l'utilisateur et aisément accessible.
- • Utilisez comme dispositif de protection contre les surintensités et comme sectionneur un sectionneur de puissance 10 A (type C) homologué par UL/IEC.
- Ce dispositif de protection contre les surintensités doit avoir une valeur nominale qui est conçue pour le courant de court-circuit au point de raccordement.
- Les tensions et les intensités de mesure doivent provenir du même secteur.

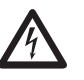

**Attention !**<br>
Les tensions qui dépassent les tensions nominales autorisées du secteur Les tensions qui dépassent les tendoivent être raccordées par des transformateurs de tension.

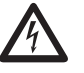

#### **Attention !**

L'UMG 96RM n'est pas conçu pour la mesure de tensions continues.

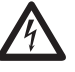

#### c **Attention !**

Les tensions de mesure de la tension sur l'UMG 96RM sont dangereuses en cas de contact.

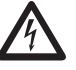

Attention !<br>
Les entrées de mesure de la tension<br>
ne doivent pas être utilisées pour la ne doivent pas être utilisées pour la mesure de la tension dans des circuits SELV (basse tension de protection).

#### **Schémas de raccordement, mesure de la tension**

• 3p 4w (adr. 509= 0), préréglage d'usine

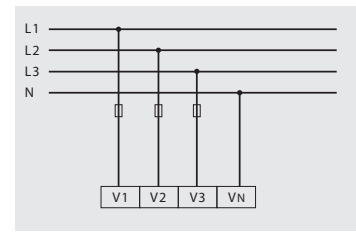

*Fig. Système avec trois conducteurs extérieurs et conducteur neutre.*

• 3p 4u (adr.  $509 = 2$ )

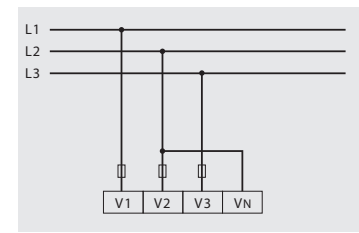

*Fig. Système avec trois conducteurs extérieurs sans conducteur neutre. Les valeurs mesurées qui ont besoin d'un N se rapportent à un N calculé.* 

• 3p 4wu (adr.  $509 = 1$ )

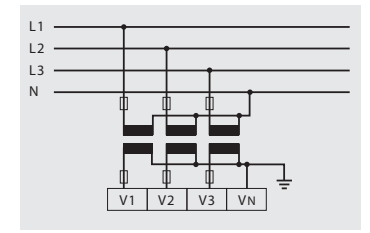

*Fig. Système avec trois conducteurs extérieurs et conducteur neutre. Mesure par le transformateur de tension.*

• 3p 2u (adr.  $509 = 5$ )

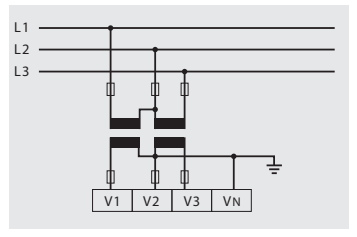

*Fig. Système avec trois conducteurs extérieurs sans conducteur neutre. Mesure par le transformateur de tension. Les valeurs mesurées qui ont besoin d'un N se rapportent à un N calculé.* 

• 1p 2w1 (adr.  $509 = 4$ )

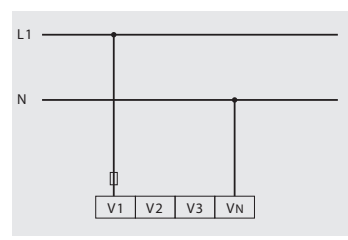

*Fig. Les valeurs mesurées sur les entrées de mesure de tension V2 et V3 sont présumées être de zéro et ne sont pas calculées.*

• 1p 2w (adr.  $509 = 6$ )

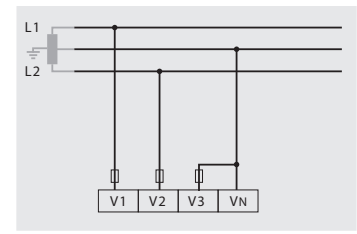

*Fig. Système TN-C avec connexion à trois conducteurs monophasés. Les valeurs mesurées sur l'entrée de mesure de tension V3 sont présumées être de zéro et ne sont pas calculées.*

•  $3p$  4w (adr.  $509 = 3$ )

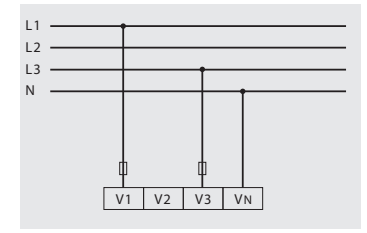

*Fig. Système à charge uniforme des phases.*  Les valeurs mesurées pour l'entrée de mesure *de tension V2 sont calculées.*

• 3p 1w (adr.  $509 = 7$ )

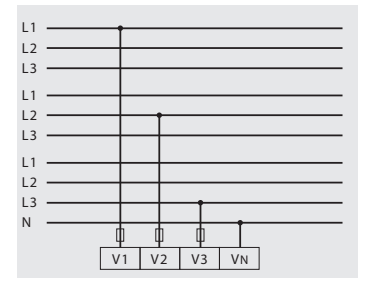

*Fig. Système à charge uniforme des phases. Les valeurs mesurées L2/L3 ou L1/L3 ou L1/L2 non appliquées des systèmes respectifs sont calculées.* 

#### <span id="page-21-0"></span>**Mesure de l'intensité**

L'UMG 96RM est conçu pour le raccordement de transformateurs d'intensité avec des intensités secondaires de ../1 A et ../5 A. Le rapport de transformateur d'intensité réglé en usine est de 5/5 A et doit être éventuellement adapté au transformateur d'intensité utilisé.

Une mesure directe sans transformateur d'intensité n'est pas possible avec l'UMG 96RM.

Vous pouvez uniquement mesurer des courants alternatifs, mais pas de courants continus.

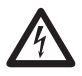

#### c **Attention !**

Les entrées de mesure de l'intensité sont dangereuses en cas de contact.

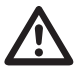

Attention !<br>
L'UMG 96RM n'est pas conçu pour la me-<br>
sure de tensions continues sure de tensions continues.

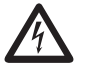

#### c **Mise à la terre de transformateurs d'intensité.**

Si un raccordement est prévu pour la mise à la terre de l'enroulement secondaire, celui-ci doit être relié à la terre.

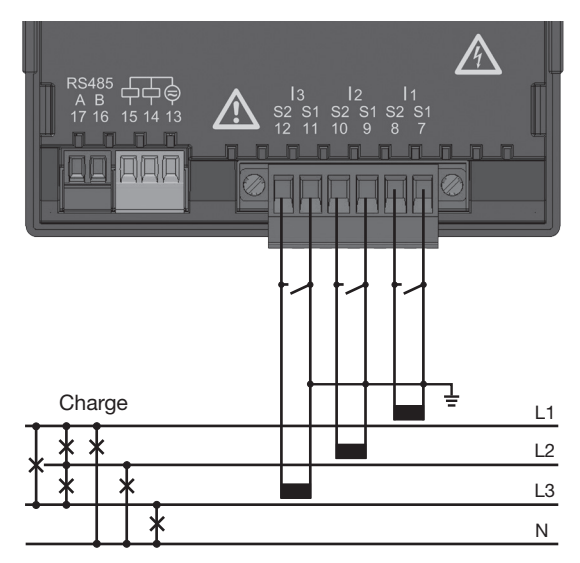

*Fig. Mesure d'intensité par transformateur d'intensité (exemple de raccordement)*

#### **Direction du courant**

La direction du courant peut être corrigée individuellement pour chaque phase sur l'appareil ou par l'interface série existante.

En cas d'erreur de raccordement, aucune modification a posteriori des transformateurs d'intensité n'est nécessaire.

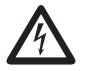

#### c **Raccordements de transformateurs d'intensité !**

Les raccordements secondaires des transformateurs d'intensité doivent y être courtcircuités avant que les conducteurs d'alimentation électrique de l'UMG 96RM ne soient coupés.

En présence d'un commutateur d'essai qui court-circuite automatiquement le conducteur secondaire du transformateur d'intensité, il suffit de l'amener en position "test" si le court-circuiteur a été vérifié au préalable.

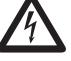

#### c **Transformateurs d'intensité ouverts !**

Sur des transformateurs d'intensité qui sont utilisés ouverts du côté secondaire, des pointes de tension dangereuses en cas de contact peuvent se produire. Sur des "transformateurs d'intensité à ouverture sûre", l'isolation de l'enroulement est concu de telle facon que les transformateurs d'intensité peuvent être exploités lorsqu'ils sont ouverts. Mais même ces transformateurs d'intensité sont dangereux lorsqu'on les touche et qu'ils sont exploités ouverts.

#### **Schémas de raccordement, mesure de la tension**

•  $3p$  4w (adr. 510 = 0), préréglage d'usine •  $3p$  2i (adr. 510 = 1)

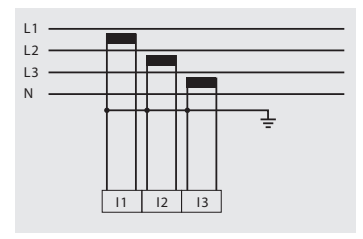

*Fig. Mesure sur un réseau triphasé soumis à une sollicitation non uniforme.*

•  $3p 2i0$  (adr.  $510 = 2$ )

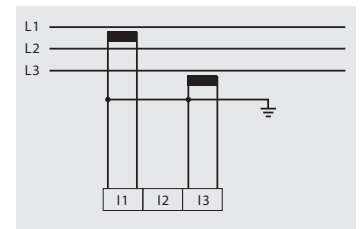

*Fig. Les valeurs mesurées pour l'entrée de mesure de l'intensité I2 sont calculées.*

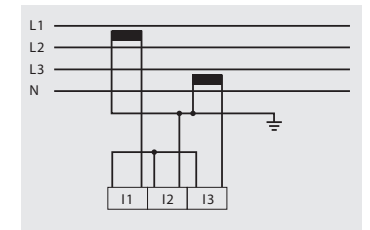

*Fig. Système à charge uniforme des phases. Les valeurs mesurées pour l'entrée de mesure de l'intensité I2 sont mesurées.*

• 3p 3w3 (adr.  $510 = 3$ )

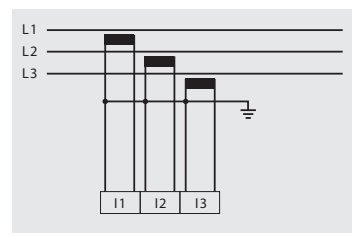

*Fig. Mesure sur un réseau triphasé soumis à une sollicitation non uniforme.*

• 3p 4w (adr.  $510 = 4$ )

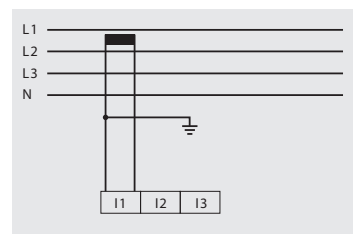

*Fig. Système à charge uniforme des phases. Les valeurs mesurées pour les entrée de mesure de tension I2 et I3 sont calculées.*

• 1p 2 (adr.  $510 = 6$ )

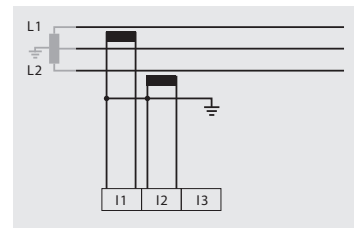

*Fig. Les valeurs mesurées sur l'entrée de mesure de tension I3 sont présumées être de zéro et ne sont pas calculées.*

• 3p 4w (adr.  $510 = 5$ )

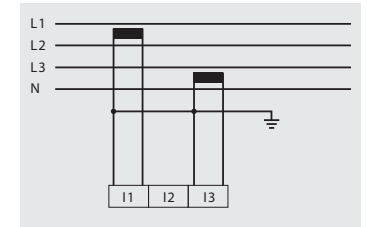

*Fig. Système à charge uniforme des phases.*  Les valeurs mesurées pour l'entrée de mesure *de tension I2 sont calculées.*

• 1p 2w (adr.  $510 = 7$ )

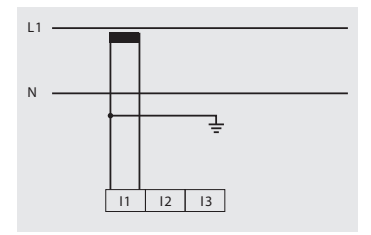

*Fig. Les valeurs mesurées sur les entrées de mesure de tension I2 et I3 sont présumées être de zéro et ne sont pas calculées.*

#### **Schémas de raccordement, mesure de la tension**

• 3p 1w (adr.  $510 = 8$ )

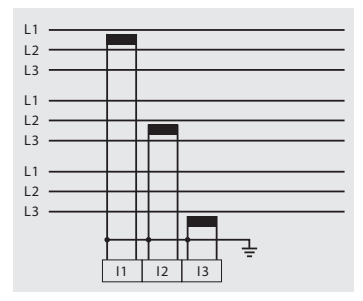

*Fig. Système à charge uniforme des phases. Les valeurs mesurées I2/I3 ou I1/I3 ou I1/LI ou I1/I2 non appliquées des systèmes respectifs sont calculées.* 

#### **Mesure du courant total**

Si la mesure du courant s'effectue par deux transformateurs de courant, le rapport de réduction totale du transformateur d'intensité doit être programmée dans l'UMG 96RM.

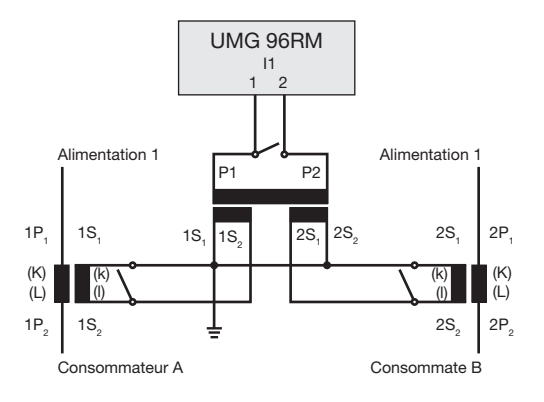

*Fig. Mesure d'intensité par un transformateur d'intensité total (exemple)*

Exemple : La mesure du courant s'effectue par deux transformateurs d'intensité. Tous deux ont un rapport de réduction de 1000/ 5A. La mesure totale est effectuée à l'aide d'un convertisseur de courant total 5+5/5 A.

L'UMG 96RM doit alors être réglé comme suit : Courant primaire : 1000 A + 1000 A = 2,000A Courant secondaire : 5A

#### **Ampèremètre**

Si vous voulez mesurer l'intensité pas seulement avec l'UMG 96RM, mais aussi avec un ampèremètre, celui-ci doit être monté en série avec l'UMG 96RM.

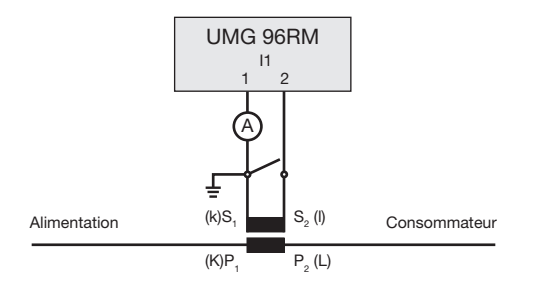

*Fig. Mesure d'intensité par un ampèremètre supplémentaire (exemple).*

#### <span id="page-28-0"></span>**Interface RS485**

L'interface RS485 est réalisé sur UMG 96RM comme contact à fiches à 2 pôles et communique par le protocole Modbus (RTU (voir aussi : programmer les paramètres).

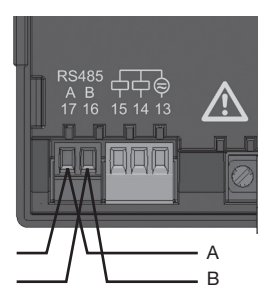

Interface RS485, Contact à fiches bipolaire

#### **Résistances de terminaison**

Au début et à la fin d'un segment, le câble est terminé par des résistances (120 Ohms 1/4 W).

L'UMG 96RM ne comporte pas de résistances de terminaison.

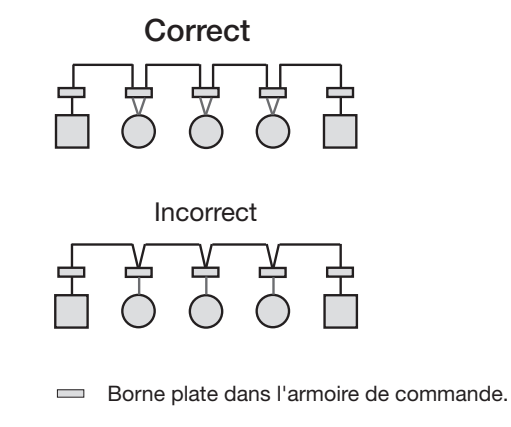

Appareil avec interface RS485. (sans résistance de terminaison)

Appareil avec interface RS485. (avec résistance de terminaison sur l'appareil)

#### **Blindage**

Pour les connexions par l'interface RS485, il faut prévoir un câble torsadé et blindé.

- • Mettez à la terre à l'entrée de l'armoire les blindages de tous les câbles qui pénètrent dans l'armoire.
- • Raccordez le blindage sur une grande surface et garantissez une bonne conductivité avec une terre pauvre en tension d'origine étrangère.
- • Etançonnez mécaniquement les câbles au-dessus du collier de mise à la terre pour éviter les dégâts provoqués par les mouvements du câble.
- • Pour l'introduction du câble dans l'armoire de commande, utilisez des entrées de câble appropriées, par ex. des raccords à vis PG.

#### **Type de câble**

Les câbles utilisés doivent être conçus pour une température ambiante d'au moins 80 °C.

Types de câbles recommandés : Unitronic Li2YCY(TP) 2x2x0,22 (câble Lapp) Unitronic BUS L2/FIP 1x2x0,64 (câble Lapp)

#### **Longueur maximale du câble :**

1 200 m à un débit en bauds de 38,4 k.

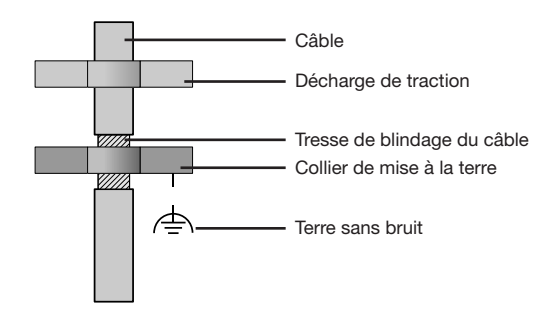

*Fig. Conception du blindage à l'entrée dans l'armoire.*

#### **Structure de bus**

- Tous les appareils sont raccordés en une structure de bus (ligne) et chaque appareil a sa propre adresse dans le bus (voir aussi : Programmer les paramètres).
- Dans un segment, jusqu'à 32 participants peuvent être raccordés ensemble.
- • Au début et à la fin d'un segment, le câble est terminé par des résistances (terminaison de bus 120 Ohms  $1/4$  W).
- • S'il y a plus de 32 participants, il faut utiliser des répéteurs (amplificateurs de ligne) pour relier ensemble les différents segments.
- • Les appareils à terminaison de bus connectée doivent

être alimentés.

- Nous recommandons de placer le maître à la fin d'un segment.
- • Si le maître est remplacé avec une terminaison de bus activée, le bus est hors service.
- Si un esclave est remplacé avec une terminaison de bus activée, ou s'il est hors tension, le bus peut devenir instable.
- • Les appareils qui ne participent pas à la terminaison de bus peuvent être remplacés sans que le bus ne devienne instable.

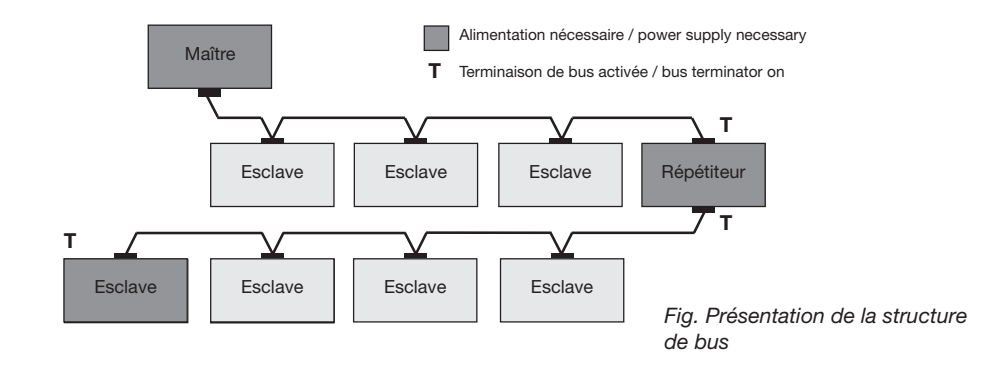

#### <span id="page-31-0"></span>**Sorties numériques**

L'UMG 95RM a 2 sorties numériques. Ces sorties sont séparées galvaniquement de l'électronique d'évaluation par des optocoupleurs. Les sorties numériques ont une référence commune.

- • Les sorties numériques peuvent commuter des charges de courant continu et alternatif.
- • Les sorties numériques ne résistent **pas** aux courtscircuits.
- Les conducteurs raccordés qui mesurent plus de 30 m doivent être posés de manière blindée.
- • Une tension auxiliaire externe est nécessaire.
- • Les sorties numériques peuvent être utilisées comme sorties d'impulsions.
- Les sorties numériques peuvent être commandées par Modbus.
- • Les sorties numériques peuvent fournir les résultats de comparaisons.

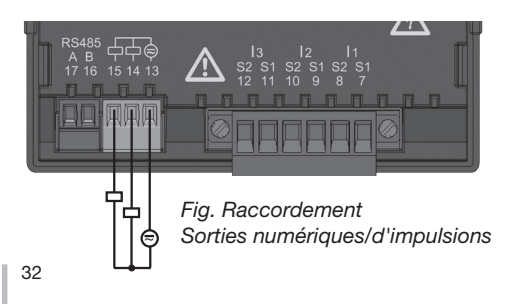

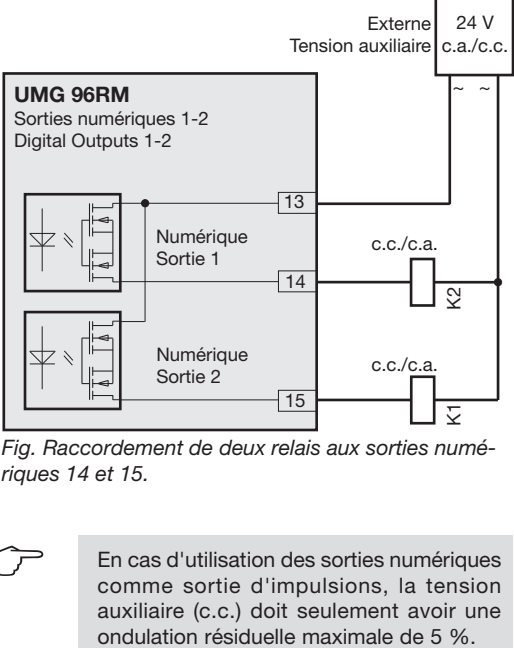

*Fig. Raccordement de deux relais aux sorties numériques 14 et 15.*

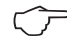

En cas d'utilisation des sorties numériques<br>comme sortie d'impulsions, la tension auxiliaire (c.c.) doit seulement avoir une

#### <span id="page-33-0"></span>**Commande**

L'UMG 96RM est commandé par les touches 1 et 2. Les valeurs mesurées et les données de programmation sont affichées sur un écran à cristaux liquides.

On distingue le *mode d'affichage* et le *mode de programmation* . La saisie d'un mot de passe permet d'empêcher une modification indésirable des données de programmation.

#### **Mode d'affichage**

En mode d'affichage, on peut basculer par les touches 1 et 2 entre les affichages de valeurs mesurées programmés. Toutes les affichages de valeurs mesurées mentionnées dans le profil peuvent être affichées à l'usine. Jusqu'à trois valeurs mesurées sont affichées par affichage de valeurs mesurées. La retransmission de valeurs mesurées permet de représenter les valeurs sélectionnées alternativement après un délai de changement réglable.

#### **Mode de programmation**

En mode de programmation, les réglages nécessaires pour le fonctionnement de l'UMG 96RM peuvent être affichés et modifiés. Si l'on appuie pendant environ 1

seconde simultanément sur les touches 1 et 2, on accède par l'interrogation du mot de passe au mode de programmation. Si aucun mot de passe d'utilisateur n'a été programmé, on accède directement au premier menu du programme. Le mode de programmation est identifié par le texte "PRG".

Avec la touche 2, on peut commuter entre les deux menus de programmation suivants :

- transformateur d'intensité,
- transformateur de tension,
- liste des paramètres.

Si l'on se trouve en mode de programmation et aucune touche n'est activée pendant environ 60 secondes, ou si on actionne simultanément les touches 1 et 2 pendant environ 1 seconde, l'UMG 96RM revient sur le mode d'affichage.

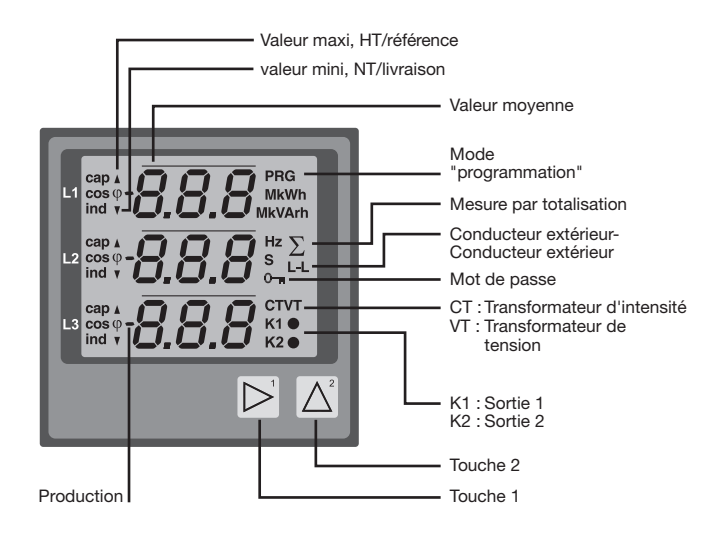

#### <span id="page-35-0"></span>**Paramètres et valeurs mesurées**

Tous les paramètres nécessaires pour le fonctionnement de l'UMG 96RM, par ex. les données du transformateur d'intensité, et une sélection de valeurs mesurées fréquemment utilisées, sont sauvegardés dans le tableau. On peut accéder au contenu de la plupart des adresses par l'interface série et par les touches de l'UMG 96RM.

Sur l'appareil, vous ne pouvez saisir que les 3 chiffres significatifs d'une valeur. Vous pouvez saisir par le Grid-Vis les valeurs qui ont davantage de chiffres.

Sur l'appareil ne sont affichés les 3 premiers chiffres significatifs des valeurs.

Les valeurs mesurées sélectionnées sont regroupées en profils de valeurs mesurées et peuvent être affichées en mode d'affichage par les touches 1 et 2.

Le profil d'affichage de valeurs mesurées actuel et le profil de changement d'affichage actuel peuvent uniquement être lus et modifiés par l'interface RS485.

#### **Exemple d'affichage de paramètres**

Sur l'écran de l'UMG 96RM, la valeur "001" est affichée comme contenu de l'adresse ..000". Selon la liste, ce paramètre reproduit l'adresse d'appareil (ici ..001") de l'UMG 96 RM à l'intérieur du bus.

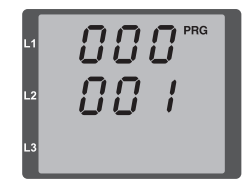

#### **Exemple d'affichage des valeurs mesurées**

Dans cet exemple, les tensions L par rapport à N sont affichées chacune à 230 V sur l'écran de l'UMG 96RM. Les sorties de transistor K1 et K2 sont conducteurs, et un courant peut s'écouler.

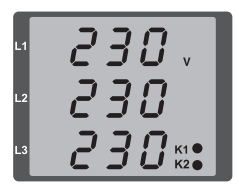
### **Fonctions des touches**

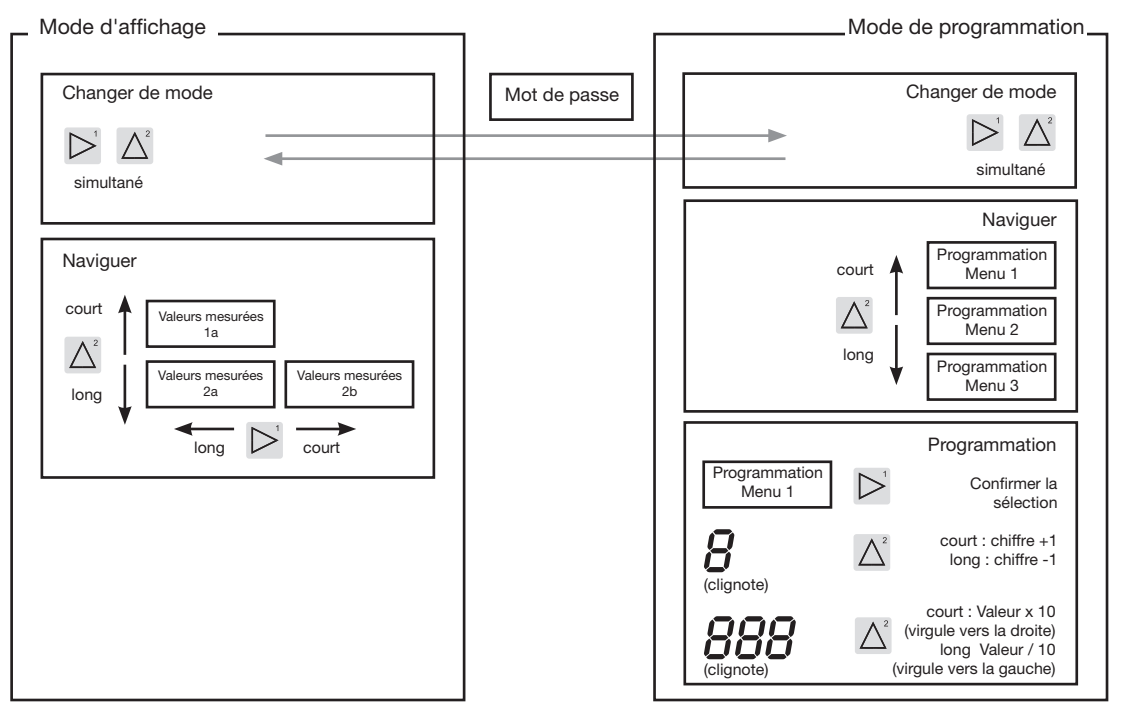

# **Configuration**

#### **Appliquer la tension d'alimentation**

Une tension d'alimentation doit être fournie pour la configuration de l'UMG 96RM.

L'intensité de la tension d'alimentation de l'UMG 96RM vous est indiquée sur la plaque signalétique.

Si aucun affichage n'apparaît, vérifiez si la tension de service se situe dans la plage des tensions nominales.

#### **Transformateur d'intensité et de tension**

Un transformateur d'intensité est réglé en usine sur 5/5 A. Le rapport de transformateur de tension préprogrammé doit uniquement être modifié si un tel transformateur est raccordé.

Si des transformateurs de tension sont raccordés, il faut respecter la tension de mesure indiquée sur la plaque signalétique de l'UMG 96RM.

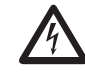

Attention !<br>
Les tensions d'alimentation qui ne cor-<br>
respondent pas à l'indication de la plaque respondent pas à l'indication de la plaque signalétique peuvent provoquer un dysfonctionnement, voire la destruction de l'appareil.

La valeur réglable 0 pour le transforma-<br>teur d'intensité primaire ne fournit pas de valeurs de travail significatives et ne doit pas être utilisée.

Les appareils qui sont réglés sur l'identification automatique de la fréquence ont besoin d'environ 20 secondes pour déterminer la fréquence du réseau. Pendant ce temps, les valeurs mesurées ne respectent pas l'incertitude de mesure garantie.

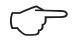

C **Transformateur d'intensité et de tension** Le logiciel GridVis inclus dans le contenu de la livraison permet de programmer individuellement les rapports de démultiplication pour chacune des trois entrées de mesure de l'intensité et de la tension. Seul le rapport de démultiplication du groupe respectif des entrées de mesure de l'intensité ou des entrées de mesure de la tension peut être réglé sur l'appareil.

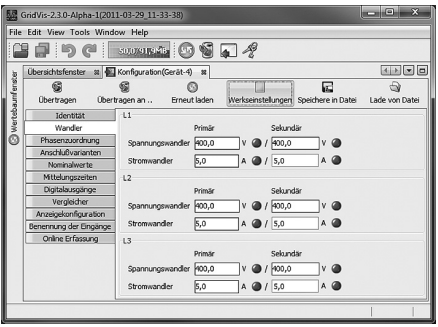

*Fig. Affichage de la configuration des transformateurs d'intensité et de tension sur le logiciel GridVis.*

#### **Programmer le transformateur d'intensité**

Passer en mode « Programmation »

- • Le passage en mode "programmation" s'effectue en appuyant en même temps sur les touches 1 et 2. Si un mot de passe d'utilisateur a été programmé, "000" s'affiche pour vous demander le mot de passe. Le premier chiffre du mot de passe d'utilisateur clignote et peut être modifié par la touche 2. Si on appuie sur la touche 2, le chiffre suivant est sélectionné et clignote. Si la bonne combinaison de chiffres est saisie, ou si aucun mot de passe d'utilisateur n'a été programmé, on accède au mode "Programmation".
- Les symboles du mode "Programmation" PRG et du transformateur d'intensité CT apparaissent.
- • La sélection est confirmée par la touche 1.
- Le premier chiffre de la zone de saisie du courant primaire clignote.

Saisie du courant primaire du transformateur d'intensité.

- • Modifiez le chiffre clignotant par la touche 2.
- • Choisissez le prochain chiffre à modifier par la touche 1. Le chiffre choisi pour la modification clignote. Si tout le chiffre clignote, la virgule peut être déplacée par la touche 2.

Saisie du courant secondaire du transformateur d'intensité.

- On ne peut régler que 1 A ou 5 A comme courant secondaire.
- • Choisissez avec la touche 1 le courant secondaire.
- • Modifiez le chiffre clignotant par la touche 2.

Quittez le mode « Programme ».

• En appuyant simultanément sur les touches 1 et 2. vous quittez le mode "Programmation".

### **Programmer le transformateur de tension**

- • Passez sur le mode "Programmation", comme indiqué. Les symboles du mode "Programmation" PRG et du transformateur d'intensité CT apparaissent.
- • Commutez sur le réglage du transformateur de tension par la touche 2.
- • La sélection est confirmée par la touche 1.
- • Le premier chiffre de la zone de saisie du courant primaire clignote. Le rapport entre tension primaire et tension secondaire du convertisseur de tension peut être réglé comme pour l'affectation du rapport de convertisseur de courant entre courant primaire et courant secondaire.

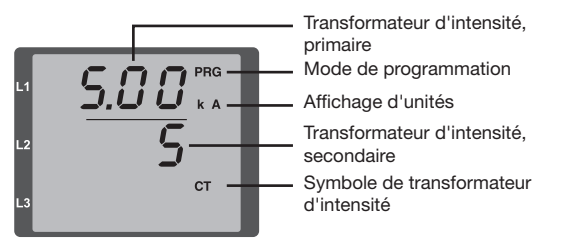

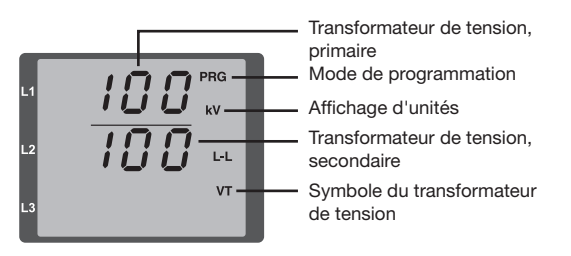

### **UMG 96RM**

## **Programmer les paramètres**

Passer en mode « Programmation »

- Passez sur le mode "Programmation", comme indiqué. Les symboles du mode "Programmation" PRG et du transformateur d'intensité CT apparaissent.
- • Commutez sur le réglage du transformateur de ten sion par la touche 2. Si vous appuyez à nouveau sur la touche 2, le premier paramètre de la liste vous est affiché.

Modifier les paramètres

- • Confirmez la saisie avec la touche F1.
- La dernière adresse choisie avec la valeur correspondante est affichée.
- • Le premier chiffre de l'adresse clignote et peut être modifié par la touche 2. La touche 1 permet de choisir ou de modifier le chiffre.

Modifier la valeur

• Une fois que l'adresse souhaitée est réglée, un chiffre de la valeur est choisi par la touche 1 et modifié par la touche 2.

Quittez le mode « Programme ».

• En appuyant simultanément sur les touches 1 et 2. vous quittez le mode "Programmation".

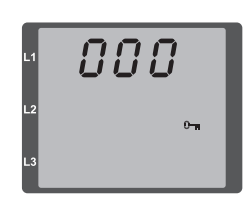

8851 CT.

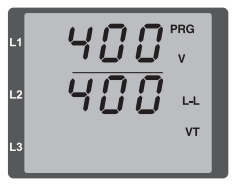

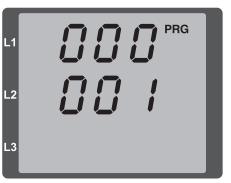

*Fig. Demande du mot de passe*

Si un mot de passe a été choisi, il peut être saisi par les touches 1 et 2.

*Fig. Mode de programmation du convertisseur d'intensité* Les courants primaire et secondaire peuvent être modifiés par les touches 1 et 2 (cf. page 40).

*Fig. Mode de programmation Transformateur de tension* Les courants primaire et secondaire peuvent être modifiés par les touches 1 et 2 (cf. page 41).

*Fig. Mode de programmation Affichage des paramètres* Les différents paramètres peuvent être modifiés par les touches 1 et 2 (cf. page 36).

## **Adresse d'appareil (adr. 000)**

Si plusieurs appareils sont reliés ensemble par l'interface RS485, un appareil maître ne peut différencier entre eux que par leur adresse. C'est pourquoi chaque appareil doit avoir une adresse d'appareil différente dans le réseau. Ces adresses peuvent être réglées entre 1 et 247.

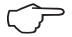

La plage réglable de l'adresse de l'appareil se situe entre 0 et 255. Les valeurs de 0 et 248 à 255 sont réservées et ne doivent pas être utilisées.

#### **Vitesse de transfert (adr. 001)**

Une vitesse de transfert commune peut être réglée pour les interfaces RS465. Elle doit être la même dans l'ensemble du réseau. Le nombre des bits d'arrêt (0 = 1 bit, 1 = 2 bits) peut être fixé par l'adresse 003. Les bits de données (8) et la parité (aucune) sont préréglés.

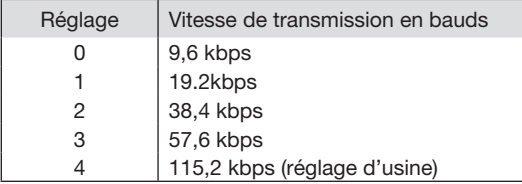

#### **Valeur moyenne**

Des moyennes ont été établies sur une période réglable pour les valeurs d'intensité, de tension et de puissance mesurées. Ces moyennes sont identifiées par un trait oblique au-dessus de la valeur mesurée.

Le temps de calcul de la moyenne peut être choisi dans une liste de 9 temps de calcul fixes.

**Temps moyen de l'intensité (adr. 040). Temps moyen de la puissance (adr. 041). Temps moyen de la tension (adr. 042).**

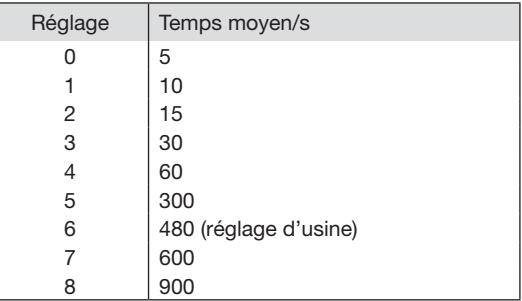

#### **UMG 96RM**

#### **Procédure de calcul des moyennes**

La procédure de calcul exponentiel des moyennes utilisée atteint après le temps de calcul des moyennes réglé au moins 95 % de la valeur mesurée.

Movenne = movenne  $-1 + ($ mesure – movenne – 1) / N

Moyenne = Valeur moyenne affichée Mesure = Valeur mesurée n = Numéros d'ordre des valeurs mesurées N = Nombre des valeurs mesurées sur lesquelles la moyenne doit être calculée.

#### **Valeurs mini et maxi**

Toutes les 9 périodes, toutes les valeurs à mesurer sont mesurées et calculées. Des valeurs mini et maxi sont calculées pour la plupart des valeurs mesurées.

La valeur mini est la plus petite valeur mesurée qui a été déterminée depuis la dernière suppression. La valeur maxi est la plus grande valeur mesurée qui a été déterminée depuis la dernière suppression. Toutes les valeurs mini et maxi sont comparées aux valeurs mesurées correspondantes, et écrasées en cas de dépassement par le bas ou par le haut.

Les valeurs mini et maxi sont sauvegardées toutes les 5 minutes dans une EEPROM, sans date ni heure. De ce fait, une panne de courant peut seulement faire perdre les valeurs mini et maxi des 5 dernières minutes.

#### **Supprimer les valeurs mini et maxi (adr. 506)**

Si un "001" est marqué sur l'adresse 506, toutes les valeurs mini et maxi sont supprimées en même temps. Seule exception : la valeur maxi de la moyenne des intensités. La valeur maxi de la moyenne des intensités peut aussi être supprimée directement dans le menu d'affichage par une pression prolongée sur la touche 2.

### **Fréquence du réseau (adr. 034)**

Pour la détermination automatique de la fréquence du réseau, une tension L-N supérieure à Veff doit être appliquée sur l'une des entrées de mesure de tension.

A partir de la fréquence du réseau, on calcule alors la fréquence d'échantillonnage pour les entrées d'intensité et de tension.

Si la tension de mesure manque, aucune fréquence de réseau ne peut être déterminée, et aucune fréquence d'échantillonnage calculée. Le message d'erreur "500" est affiché et peut être acquitté.

La tension, l'intensité et toutes les autres valeurs qui en résultent sont calculés sur la base de la dernière mesure de fréquence ou des accouplements de conducteurs possibles, et restent affichées. Ces valeurs déterminées ne bénéficient cependant plus de la précision indiquée.

Si une nouvelle mesure de la fréquence est possible, le message d'erreur disparaît automatiquement au bout de 5 secondes environ après le rétablissement de la tension.

L'erreur n'est pas affichée si une fréquence fixe est réglée.

Plage de réglage : 0, 45 .. 65

0 = détermination automatique de la fréquence.

La fréquence du réseau est déterminée à partir de la tension de mesure.

45 à 65 = fréquence fixe

La fréquence du réseau est présélectionnée.

#### **UMG 96RM**

## **Compteur d'énergie**

L'UMG 96RM comporte des compteurs d'énergie pour l'énergie active, l'énergie réactive et l'énergie apparente.

## **Relevé de l'énergie active**

Total de l'énergie active

*L'*énergie active *indiquée dans cet exemple atteint : 12 345 678 KWh*

*L'*énergie active *indiquée dans cet exemple atteint : 134 178 KWh*

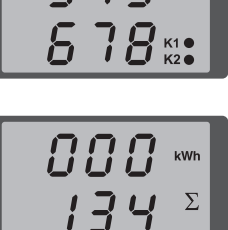

 $17B_{\frac{1}{12}}$ 

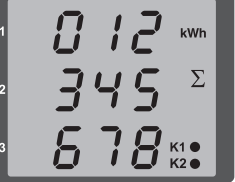

# **Oscillations harmoniques**

Les oscillations harmoniques sont le multiple entier d'une fondamentale.

Sur l'UMG 96RM, l'oscillation harmonique de la tension doit se situer dans la plage de 45 à 65 Hz. Les oscillations harmoniques calculées des tensions et des intensités se rapportent à cette fondamentale.

Les oscillations harmoniques jusqu'à 40 fois la fondamentale sont détectées.

Les oscillations harmoniques des intensités sont indiquées en Ampères, et les oscillations harmoniques des tensions en Volts.

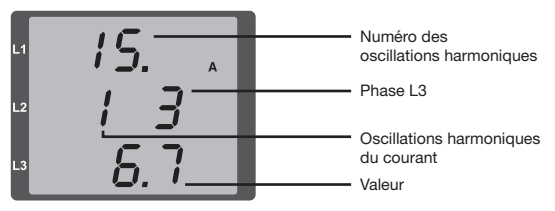

*Fig. Affichage de la 15e oscillation harmonique du courant dans la phase L3 (exemple).*

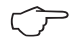

Les oscillations harmoniques ne sont pas affichées dans le préréglage d'usine.

# **Facteur harmonique total THD**

Le THD est la relation entre la valeur effective des oscillations harmoniques et la valeur effective de la fondamentale.

Facteur harmonique total du courant THDI :

$$
THD_{l} = \frac{1}{|I_{\text{fund}}|} \sqrt{\sum_{n=2}^{M} |I_{n.Harm}|^{2}}
$$

Facteur harmonique total de la tension THDU :

$$
\mathit{THD}_U = \frac{1}{|U_{\mathit{fund}}|} \sqrt{\sum_{n=2}^{M} |U_{n.\mathit{Ham}}|^2}
$$

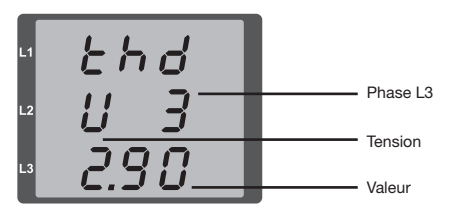

*Fig. Affichage du facteur harmonique total THD du courant dans la phase L3 (exemple).*

#### **Retransmission de la valeur mesurée**

Toutes les 9 périodes, toutes les valeurs mesurées sont calculées et elles peuvent être affichées une fois par seconde sur les écrans de valeurs de mesurées. Deux méthodes sont disponibles pour obtenir l'affichage des valeurs mesurées :

- • La présentation automatique alternée d'affichages de valeurs mesurées sélectionnées, désignée ici par "retransmission de valeurs mesurées".
- • Le choix d'un affichage de valeurs mesurées par les touches 1 et 2 au sein d'un profil d'affichage sélectionné.

Ces deux méthodes sont disponibles en même temps. La retransmission des valeurs mesurées est activée si au moins un affichage de valeurs mesurées est programmé avec un délai d'alternance supérieure à 0 s.

Si une touche est confirmée, vous pouvez feuilleter dans les affichages de valeurs mesurées du profil d'affichage sélectionné. Si vous n'appuyez sur aucune touche pendant 60 s environ, la retransmission des valeurs mesurées est activée, et les valeurs mesurées des affichages de valeurs mesurées du profil d'affichage sélectionné sont successivement affichées.

#### **Délai d'alternance (adr. 039)**

Plage de réglage : 0 .. 60 secondes

En cas de réglage sur 0 s, aucune alternance ne se produit entre les affichages de valeurs mesurées choisies pour le retransmission des valeurs mesurées.

Le temps d'alternance s'applique à tous les profils d'alternance des affichages.

#### **Profil d'alternance des affichages (adr. 038)**

Plage de réglage : 0 .. 3

- 0 Profil d'alternance des affichages 1, choisi d'avance.
- 1 Profil d'alternance des affichages 2, choisi d'avance.
- 2 Profil d'alternance des affichages 3, choisi d'avance.
- 3 Profil d'alternance des affichages 1, spécifique au client.

#### **Affichage des valeurs mesurées**

Après le rétablissement de l'alimentation, l'UMG 96RM affiche le premier tableau de valeurs mesurées du profil d'affichages actuel. Pour préserver la clarté de la sélection des valeurs mesurées à afficher, seule une partie des valeurs mesurées disponible est préprogrammée à l'usine pour être affichée sur l'affichage des valeurs mesurées. Si vous voulez avoir d'autres valeurs mesurées dans l'affichage de l'UMG 96RM, vous pouvez choisir un autre profil d'affichages.

## **Profil d'affichages (adr. 037)**

Plage de réglage : 0 .. 3

- 0 Profil d'affichages 1, choisi d'avance.
- 1 Profil d'affichages 2, choisi d'avance.
- 2 Profil d'affichages 3, choisi d'avance.
- 3 Profil d'affichages spécifique au client.

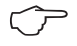

Les profils spécifiques au client (profil de changement d'affichages et profil d'affichages) peuvent uniquement être programmés par le biais du logiciel GridVis.

**Réglage du profil<br>Les profils profil de profil d'affichage<br>et profil d'affichage** Les profils profil de changement d'affichages et profil d'affichages) sont représentés graphiquement dans le logiciel GridVis inclus dans le périmètre de livraison. Dans ce logiciel, les profils sont réglables par la configuration de l'appareil ; des profils d'affichage spécifiques au client peuvent également être programmés.

> Une liaison entre l'UMG 96RM et le PC doit être établie par l'interface série (RS485) pour que le logiciel GridVis puisse être utilisé. Pour ce faire, il faut disposer d'un transformateur d'interface RS485/232, n° d'art. 15.06.015 ou RS485/USB, n° d'art. 15.06.025.

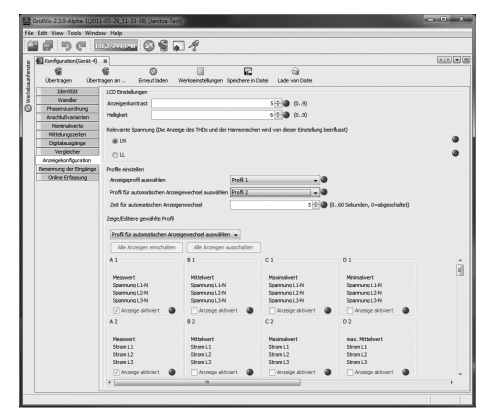

*Fig. Affichage du réglage des profils sur le logiciel GridVis.*

## **Mot de passe de l'utilisateur (adr. 050)**

Pour compliquer toute modification non intentionnelle des données de programmation, vous pouvez programmer un mot de passe d'utilisateur. C'est seulement après la saisie du mot de passe d'utilisateur correct qu'on peut accéder aux menus de programmation suivants.

Aucun mot de passe d'utilisateur n'est préréglé à l'usine. Dans ce cas, le menu des mots de passe est sauté et on accède directement au menu du transformateur d'intensité.

Si un mot de passe d'utilisateur a été programmé, le menu des mots de passe apparaît avec l'indication "000".

Le premier chiffre du mot de passe d'utilisateur clignote et peut être modifié par la touche 2. Si on appuie sur la touche 1, le chiffre suivant est sélectionné et clignote. C'est seulement lorsque la bonne combinaison de chiffres a été saisie qu'on accède au menu de programmation du transformateur d'intensité.

## **Mot de passe oublié**

Si vous ne connaissez plus le mot de passe, vous pouvez seulement supprimer le mot de passe par le logiciel du PC Gridvis.

Pour ce faire, raccordez l'UMG 96RM au PC par une interface appropriée. Vous trouverez de plus amples informations dans l'aide à GridVis.

## **Supprimer le compteur d'énergie (adr. 507)**

Les compteurs d'énergie active, apparente et réactive ne peuvent être supprimés qu'ensemble.

Pour supprimer le contenu du compteur d'énergie, l'adresse 507 doit être décrite par "001".

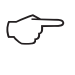

Ces données sont perdues dans l'appareil si vous effacez le compteur d'énergie. Pour éviter tout risque de perte de données, nous vous conseillons de relever et sauvegarder ces valeurs mesurées avec le logiciel GridVis avant de les supprimer.

## **Direction du champ magnétique rotatif**

Le champ magnétique rotatif des tensions et la fréquence de la phase L1 sont présentés sur un affichage. Le champ magnétique rotatif indique l'ordre des phases dans les réseaux de courant alternatif. Habituellement, c'est un "champ magnétique rotatif droit".

Sur l'UMG 96RM, l'ordre des phases est vérifié et affiché sur les entrées de mesure de tension. Un mouvement de la chaîne de caractères dans le sens horaire signifie un "champ magnétique rotatif droit", et un mouvement en sens inverse un "champ magnétique rotatif gauche". La direction du champ rotatif est uniquement déterminée si les entrées de tension de mesure et de service sont entièrement raccordées. Si une phase manque, ou si deux phases identiques sont raccordées, la direction du champ rotatif n'est pas déterminée et la chaîne de caractères est affichée sur l'affichage.

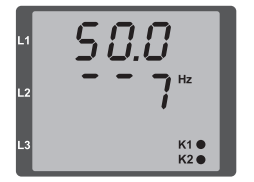

*Fig. Affichage de la fréquence du réseau (50,0) et de la direction du champ rotatif*

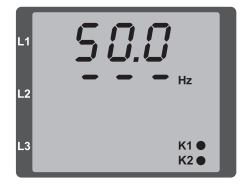

*Fig. Aucune direction du champ rotatif ne peut être déterminé.*

## **Contraste LCD (adr. 035)**

La direction de visualisation préférée pour l'écran LCD est "par le bas". Le contraste LCD de l'écran LCD peut être adaptée par l'utilisateur. Le contraste peut être réglé dans la plage de 0 à 9 en pas de 1.

> 0 = caractères très lumineux 9 = caractères très sombres

Préréglage d'usine : 5

## **Rétro-éclairage (adr. 036)**

Le rétro-éclairage garantit une bonne lisibilité de l'écran LCD même dans de mauvaises conditions de visibilité. La luminosité du rétro-éclairage peut être réglé par l'utilisateur dans une plage de 0 à 9 en pas de 1.

0 = luminosité minimale du rétro-éclairage

9 = luminosité maximale du rétro-éclairage

Préréglage d'usine : 6

## **Chronométrage**

L'UMG 96RM enregistre les heures de fonctionnement et la durée totale de chaque comparateur, le temps

- • de fonctionnement étant mesuré à une résolution de 0,1 h et affiché en heures.
- • Le temps de fonctionnement total du comparateur est indiqué en secondes (lorsque 999 999 s sont atteintes, l'affichage se fait en heures).

Pour l'interrogation des affichages de valeurs mesurées, les temps sont indiqués par les chiffres 1 à 6 :

aucune = compteur d'heures de fonctionnement 1 = temps de fonctionnement total, comparateur 1A 2 = temps de fonctionnement total, comparateur 2A 3 = temps de fonctionnement total, comparateur 1B 4 = temps de fonctionnement total, comparateur 2B 5 = temps de fonctionnement total, comparateur 1C 6 = temps de fonctionnement total, comparateur 2C

Sur l'affichage des valeurs mesurées, 99 999,9 h (= 11,4 années) peuvent être affichées au maximum.

### **Compteur d'heures de service**

Le compteur d'heures de fonctionnement mesure le temps pendant lequel l'UMG 96RM recueille et affiche des valeurs mesurées.

Le nombre d'heures de fonctionnement est mesuré avec une résolution de 0,1 h et affiché en heures. Le compteur d'heures de fonctionnement ne peut pas être réinitialisé.

## **Temps de fonctionnement total du comparateur**

Le temps de fonctionnement total d'un comparateur est le total de tous les temps pour lesquels une infraction aux valeurs limites était marquée dans le résultat du comparateur.

Les temps de fonctionnement totaux des comparateurs peuvent uniquement être réinitialisés par le logiciel Grid-Vis. La réinitialisation s'effectue pour tous les temps de fonctionnement totaux.

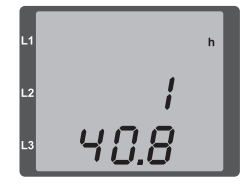

*Fig. Affichage des valeurs mesurées* 

*Compteur d'heures de service L'UMG 96RM affiche sur le compteur d'heures de fonctionnement le chiffre 140,8h. Cela correspond à 140 heures et 80 minutes industrielles. 100 minutes industrielles correspondent à 60 minutes. Dans cet exemple, les 80 minutes industrielles correspondent à 48 minutes.*

#### **Numéro de série (adr. 754)**

Le numéro de série affiché par l'UMG 96RM comporte 6 chiffres et fait partie du numéro de série affiché sur la plaque signalétique.

Ce numéro de série ne peut être modifié.

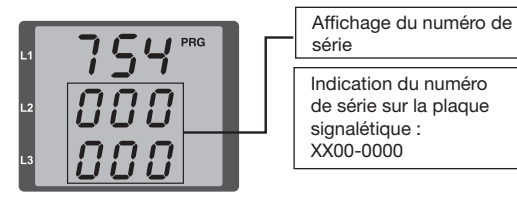

#### **Version du logiciel (adr. 750)**

Le logiciel pour l'UMG 96RM est perfectionné et élargi en permanence. L'état du logiciel dans l'appareil est identifié par un numéro à 3 chiffres, la version du logiciel. Cette version ne peut pas être modifiée par l'utilisateur.

# **Mise en service**

## **Appliquer la tension d'alimentation**

- • La valeur de la tension d'alimentation de l'UMG 96RM est indiquée sur la plaque signalétique.
- • Après l'application de cette tension, l'UMG 96RM se commute sur le premier affichage de valeur mesurée.
- Si aucun affichage n'apparaît, il faut vérifier si la tension d'alimentation est dans la plage de tension nominale.

## **Appliquer la tension de mesure**

- • Les mesures de la tension sur des réseaux dont les tensions nominales dépassent 300 V c.a. à la terre doivent être raccordées par un transformateur de tension.
- • Après le raccordement des tensions de mesure, les valeurs mesurées affichées par l'UMG 96RM pour les tensions L-N et L-L doivent concorder avec celles de l'entrée de mesure des tensions.

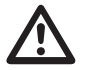

Attention !<br>
Les tensions et les intensités qui sont hors<br>
de la plage de mesure admissible peuvent de la plage de mesure admissible peuvent provoquer des blessures corporelles et détruire l'appareil.

# **Appliquer la tension de mesure**

L'UMG 96RM est conçu pour le raccordement de transformateurs d'intensité avec des intensités secondaires de  $/1$  A et  $/5$ A

Vous pouvez mesurer des courants alternatifs, mais pas de courants continus.

Court-circuitez toutes les sorties du transformateur d'intensité, sauf une. Comparez les intensités affichées par l'UMG 96RM à l'intensité appliquée.

L'intensité affichée par l'UMG 96RM doit concorder avec l'intensité d'entrée en tenant compte du rapport de conversion du transformateur de courant.

Sur les entrées de mesure d'intensité court-circuitées, l'UMG 96RM doit afficher environ 0 Ampère.

Le rapport du transformateur d'intensité réglé en usine est de 5/5A et doit être éventuellement adapté au transformateur d'intensité utilisé.

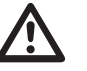

Attention !<br>
Les tension<br>
respondent Les tensions d'alimentation qui ne correspondent pas à l'indication de la plaque signalétique peuvent provoquer un dysfonctionnement, voire la destruction de l'appareil.

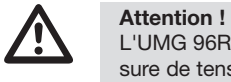

L'UMG 96RM n'est pas conçu pour la mesure de tensions continues.

## **Direction du champ magnétique rotatif**

Vérifiez la direction du champ magnétique rotatif de tension sur l'affichage des valeurs mesurées par l'UMG 96RM

Habituellement, c'est un "champ magnétique rotatif droit".

#### **Contrôler l'affectation des phases**

L'affectation des conducteurs extérieurs au transformateur d'intensité est correcte lorsqu'on court-circuite un transformateur de tension du côté secondaire et que l'intensité affichée par l'UMG 96RM baisse à 0 A dans la phase correspondante.

#### **Contrôle de la mesure de la puissance**

Court-circuitez toutes les sorties du transformateur d'intensité, sauf une, et vérifiez les puissances affichées. L'UMG 96RM doit uniquement afficher une puissance dans la phase avec l'entrée de transformateur d'intensité non court-circuitée. Si tel n'est pas le cas, vérifiez le raccordement de la tension de mesure et de l'intensité de mesure.

Si la contribution à la puissance active est correcte, mais le signe de cette puissance est négatif, cela peut être dû à deux causes :

- • Les connexions S1(k) et S2(l) sur le transformateur d'intensité sont inversées.
- • De l'énergie active est réinjectée dans le réseau.

#### **Vérifier la mesure**

Si toutes les entrées de mesure de tension et d'intensité son correctement raccordées, les puissances individuelles et totales sont également correctement calculées et affichées.

#### **Vérification des puissances individuelles**

Si un transformateur d'intensité est affecté au conducteur extérieur erroné, la puissance correspondante est également mal mesurée et affichée.

L'affectation du conducteur extérieur au transformateur d'intensité sur l'UMG 96RM est correcte lorsqu'aucune tension n'est appliquée entre le conducteur extérieur et le transformateur d'intensité correspondant (primaire).

Pour garantir qu'un conducteur extérieur est affecté au transformateur d'intensité correct à l'entrée de mesure de tension, on peut court-circuiter le transformateur d'intensité sur le côté secondaire. La puissance apparente affichée par l'UMG 96RM doit alors être de zéro dans cette phase.

Si la puissance apparente est correctement affichée, mais si la puissance active est précédée d'un signe "-", les bornes du transformateur d'intensité sont inversées ou une puissance est fournie à l'entreprise d'alimentation en énergie.

## **Contrôle des sommations de puissance**

Si toutes les tensions, intensités et puissances sont correctement affichés pour le conducteur extérieur respectif, les sommations de puissance mesurées par l'UMG 96RM doivent aussi être correctes. Pour la confirmation, les sommations de puissance mesurées par l'UMG 96RM doivent être comparées avec les travaux des compteurs de puissances actives et apparentes installés sur l'alimentation.

# **Interface RS485**

Par le protocole MODBUS RTU avec le contrôle CRC sur l'interface RS485, vous pouvez accéder aux données de la liste de paramètres et de valeurs mesurées. Plage d'adresses : 1...247

Préréglage d'usine : 1

L'adresse d'appareil 1 et la vitesse de transfert de 115,2 kbps sont réglées en usine.

#### **Fonctions de Modbus (esclave)**

04 Read Input Registers 06 Preset Single Register 16 (10Hex) Preset Multiple Registers 23 (17Hex) Read/Write 4X Registers

L'ordre des octets est high-byte avant low-byte (format Motorola).

Paramètres de transmission : Bits de données : 8 Parité : pas de parité Bits d'arrêt (UMG 96RM) : 2 Bits d'arrêt externes : 1 ou 2

Formats de chiffres : short 16 bit (-2<sup>15</sup> .. 2<sup>15</sup> -1) float 32 bit (IEEE 754)

Broadcast (adresse 0) n'est pas pas en charge par l'appareil.

La longueur d'un télégramme ne doit pas<br>dépasser 256 octets.

Exemple : Relevé de la tension L1-N

La tension L1-N est sauvegardée sous l'adresse 19000 dans la liste de valeurs mesurées. La tension L1-N est sauvegardée au format INT.

L'adresse d'appareil théorique de l'UMG 96RM est l'adresse = 01.

Le "Query Message" se présente alors comme suit :

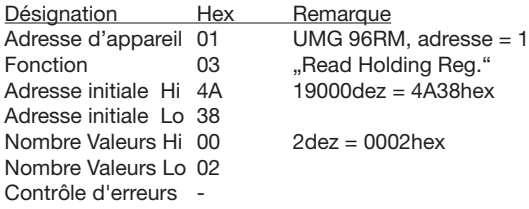

La "Response" de l'UMG 96RM peut alors se présenter comme suit :

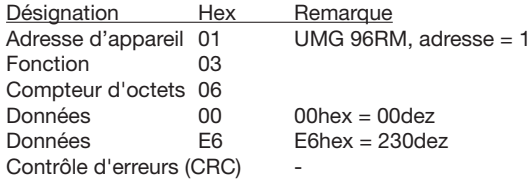

La tension L1-N réimportée par l'adresse 19000 est de 230 V.

# **Sorties numériques**

L'UMG 96RM a deux sorties numériques. Les fonctions suivantes peuvent être affectées à ces sorties, au choix :

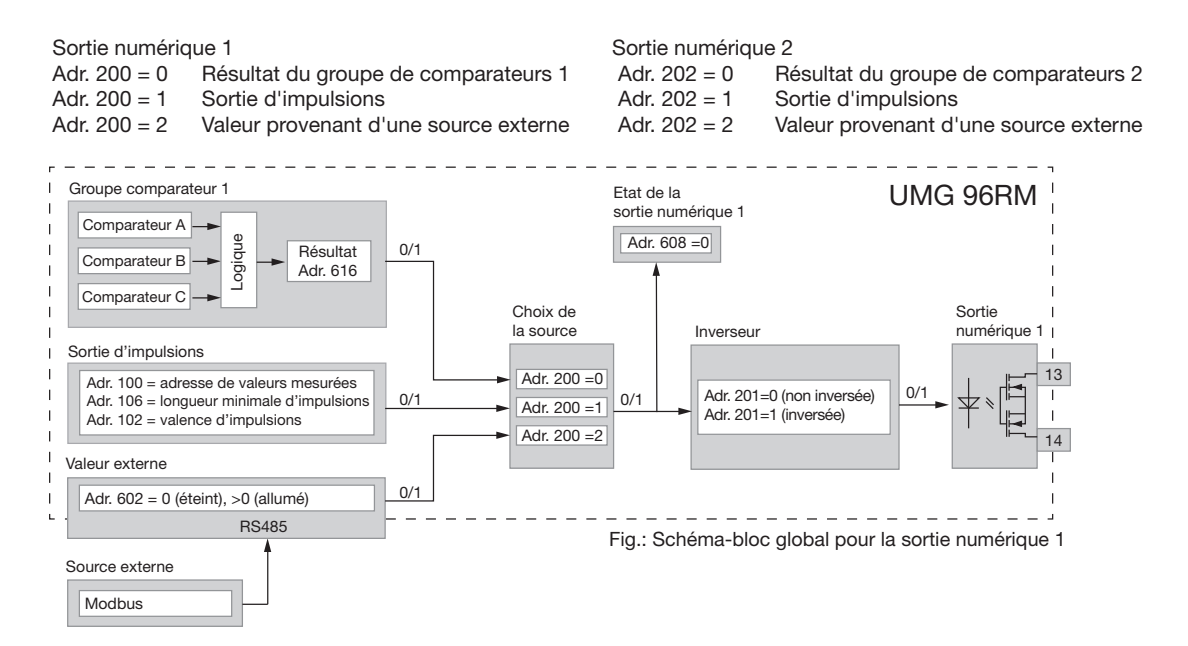

#### **UMG 96RM**

#### **Sorties numériques - affichages d'état**

L'état des sorties de commutation est représenté par des symboles de cercles sur l'affichage de l'UMG 96RM.

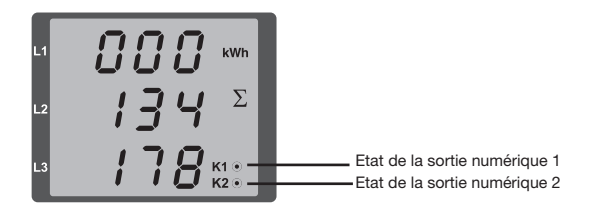

Etant donné que l'affichage n'est actualisé qu'une fois par seconde, des changements d'état plus rapides des sorties ne peuvent pas être affichés.

 $\circledcirc$ 

#### **Etats sur la sortie numérique**

- Une intensité < 1 mA peut s'écouler. Sortie numérique 1 : Adr. 608 = 0 Sortie numérique 2 : Adr. 609 = 0
- Une intensité maximale de 50 mA peut s'écouler. Sortie numérique 1 : Adr. 608 = 1 Sortie numérique 2 : Adr. 609 = 1

## **Sortie d'impulsions**

Les sorties numériques peuvent servir entre autres pour la sortie d'impulsions pour le comptage de la consommation d'énergie. Pour ce faire, une fois qu'une certaine quantité d'énergie réglable est atteinte, une impulsion d'une longueur définie est appliquée sur la sortie. Pour utiliser une sortie numérique comme sortie d'impulsions, vous devez procéder à différents réglages.

- Sortie numérique.
- • Choix de la source,
- • Choix de la valeur mesurée,
- Longueur des impulsions.
- • Valeur des impulsions.

## **Choix de la valeur mesurée (adr.100, 101)**

Marquez ici l'adresse de la valeur de puissance qui doit être sortie comme impulsion de travail. Voir le tableau 2.

#### **Choix de la source (adr. 200, 202)**

Marquez ici la source qui fournit la valeur mesurée qui doit être sortie sur la sortie numérique.

Sources sélectionnables :

- • Groupe de comparateurs
- Impulsion
- • Source externe

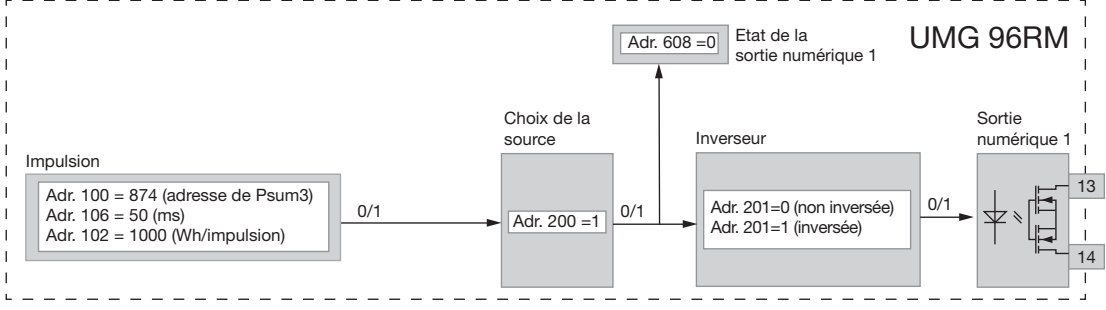

*Fig.: Schéma-bloc ; exemple : sortie numérique 1 comme sortie d'impulsions.*

## **Longueur des impulsions (adr. 106)**

La longueur des impulsions est valable pour les deux sorties d'impulsions et elle est réglée à demeure par l'adresse de paramètres 106.

Plage de réglage : 1 .. 1000 1 = 10 ms  $Prérédaq$ e : 5  $= 50$  ms

La longueur typique des impulsions S0 est de 30 ms.

#### **Pause d'impulsion**

La pause des impulsions est au moins égale à la longueur d'impulsions sélectionnée.

Cette pause dépend par ex. de l'énergie mesurée et peut atteindre des heures ou des jours.

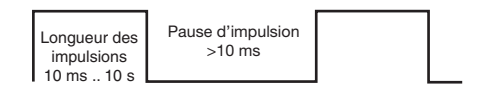

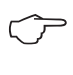

#### **Intervalle d'impulsions**

L'intervalle d'impulsions est proportion nel à la puissance au sein des réglages sélectionnés.

En raison de la longueur minimale des impulsions et de la pause minimale des impulsions, les valeurs du tableau sont le nombre maximal d'impulsions par heure.

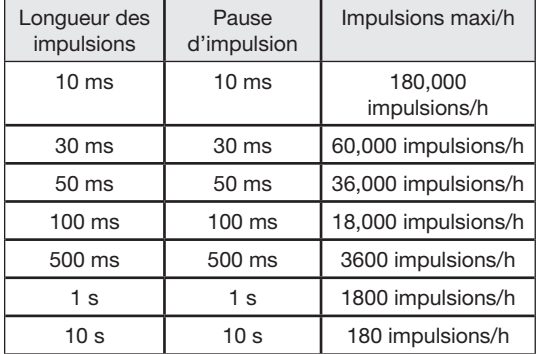

Exemples du nombre maximal d'impulsions possible par heure.

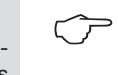

#### **Choix de la valeur mesurée**

Pendant la programmation avec GridVis, vous avez le choix entre des valeurs de travail qui proviennent néanmoins des valeurs de puissance.

#### **Valeur des impulsions (adr. 102, 104)**

Avec la valeur des impulsions, vous indiquez à combien d'énergie (Wh ou varh) doit correspondre une impulsion. La valeur des impulsions est déterminée par la puis sance de raccordement maximale et le nombre maximal d'impulsions par heure.

Si vous indiquez la valeur des impulsions avec un signe positif, des impulsions ne sont émises que si la valeur mesurée a aussi un signe positif.

Si vous indiquez la valeur des impulsions avec un signe négatif, des impulsions ne sont émises que si la valeur mesurée a aussi un signe négatif.

Valeur des impulsions puissance connectée maxi puissance connectée maxi<br>Nombre maxi d'impulsions/h

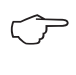

Etant donné que le compteur d'énergie réac tive fonctionne avec un blocage anti-retour, des impulsions ne sont émises qu'en cas de charge inductive.

Etant donné que le compteur d'énergie réactive fonctionne avec un blocage anti-retour,<br>
des impulsions ne sont émises qu'en cas de tive fonctionne avec un blocage anti-retour, des impulsions ne sont émises qu'en cas de charge inductive.

#### **Déterminer la valeur des impulsions**

Déterminer la longueur des impulsions :

Déterminez la longueur des impulsions en fonction des exigences du récepteur d'impulsions raccordé.

A une longueur d'impulsions de 30 ms, par exemple, l'UMG 96RM peut émettre un nombre maximal de 60 000 impulsions (voir le tableau "Nombre maximal d'impulsions" par heure).

Détermination de la puissance de raccordement maximale :

#### Exemple :

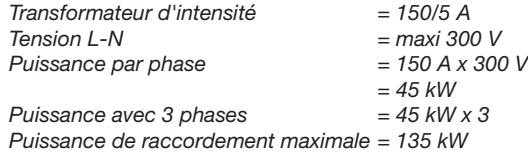

Calcul de la valeur des impulsions :

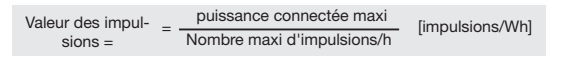

*Valeur des impulsions = 0,00225 impulsion/kWh Valeur des impulsions = 2,25 impulsions/Wh*

*Valeur des impulsions = 135 kW / 60 000 Imp/h*

- 
- 

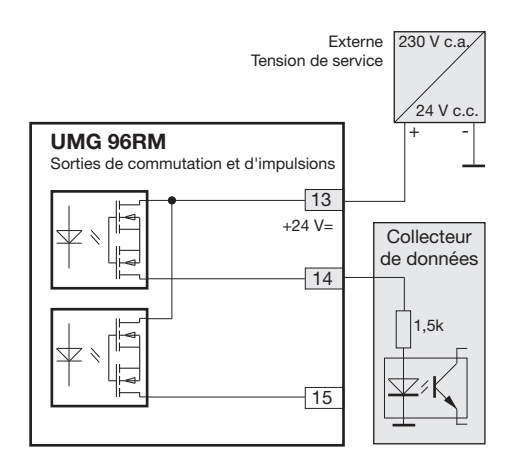

*Fig.: Exemple de raccordement pour le câblage comme sortie d'impulsions.*

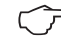

En cas d'utilisation des sorties numériques<br>comme sortie d'impulsions, la tension auxiliaire (c.c.) doit seulement avoir une ondulation résiduelle maximale de 5 %.

#### **Surveillance des valeurs limites**

Vous disposez de deux groupes de comparateurs pour la surveillance des valeurs limites.

Le groupe de comparateurs 1 est affecté à demeure à la sortie numérique 1, et le groupe de comparateurs 2 à la sortie numérique 2.

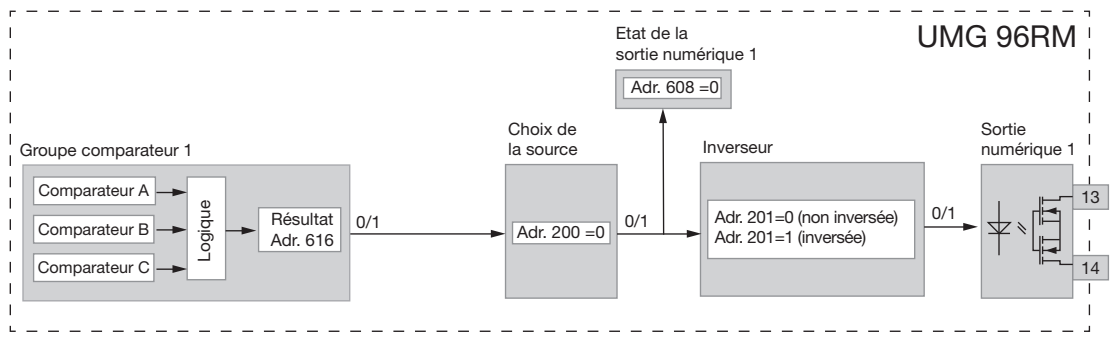

Schéma-bloc : Utilisation de la sortie numérique 1 pour la surveillance des valeurs limites.

## **Exemple : Surveillance de l'intensité dans N**

Si l'intensité dans N est supérieure à 100 A pendant 60 secondes, la sortie numérique 1 doit être commutée pendant au moins 2 minutes.

Les programmations suivantes doivent être effectuées :

1. Groupe de comparateurs 1

Pour la surveillance des valeurs limites, nous choisissons le groupe de comparateurs 1. Ce groupe n'agit que sur la sortie numérique 1.

Puisqu'une seule valeur limite est surveillée, nous choisissons le comparateur A et nous le programmons comme suit :

L'adresse de la valeur mesurée à surveillée du comparateur A : Adr. 110 = 866 (adresse de l'intensité dans N)

Les valeurs mesurées pour les comparateurs B et C sont 0. Adr.  $116 = 0$  (le comparateur est inactif) Adr. 122 = 0 (le comparateur est inactif)

La valeur limite à respecter. Adr.  $108 = 100 (100 \text{ A})$ 

Pour un temps de mise en marche minimal de 2 minutes, l'entrée numérique 1 doit resté commutée en cas de dépassement de la valeur limite.

Adr.  $111 = 120$  secondes

Pour le temps de préparation de 60 secondes, au moins un dépassement doit être signalé.

Adr.  $112 = 60$  secondes

L'opérateur pour la comparaison entre la valeur mesurée et la valeur limite.

Adr. 113 = 0 (correspond  $\hat{a}$  >=)

- 2. Choix de la source Choisissez comme source le groupe de comparateurs 1. Adr.  $200 = 0$  (groupe de comparateurs 1)
- 3. Inverseur

Le résultat du groupe de comparateurs 1 peut aussi être inversé ici. Nous n'inversons pas le résultat. Adr. 201 = 0 (non inversée)

4. Relier les comparateurs

Les comparateurs B et C n'ont pas été appliqués et sont égaux à zéro.

Par la liaison OU entre les comparateurs A, B et C, on émet le résultat du comparateur A comme résultat des comparateurs.

Adr.  $107 = 0$  (relier par OU)

#### Résultat

Si l'intensité dans N est supérieure à 100 A pendant 60 secondes, la sortie numérique 1 se commute pendant au moins 2 minutes. La sortie numérique 1 devient conductrice. Une intensité peut s'écouler.

#### **Comparateur**

 $\circledcirc$ 

Pour la surveillance des valeurs limites, vous disposez de deux groupes de comparateurs avec chacun 3 comparateurs. Les résultats des comparateurs A, B et C peuvent être reliés ensemble par ET ou OU.

Le résultat des liaisons du groupe de comparateurs 1 peut être affecté à demeure à la sortie numérique 1, et le résultat des liaisons du groupe de comparateurs 2 à la sortie numérique 2.

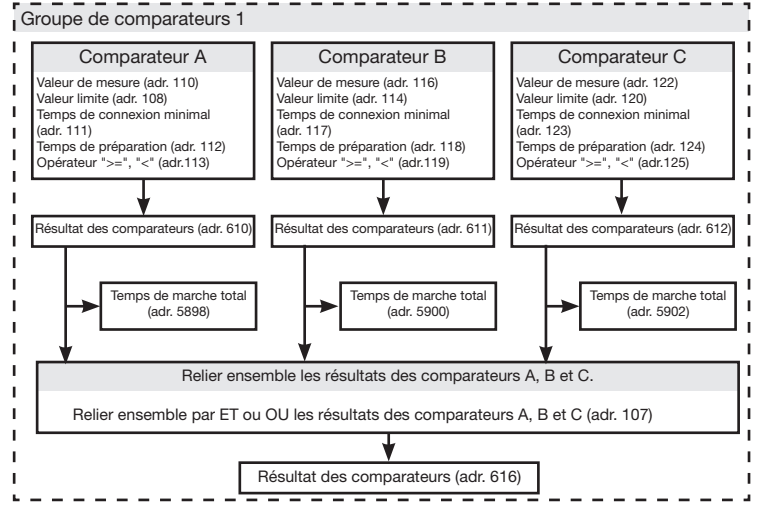

Nous recommandons d'effectuer les ré glages de la surveillance des valeurs limites par le GridVis.

- C

Vous pouvez uniquement saisir des adresses de paramètres à 3 chiffres dans l'UMG 96RM.

Le logiciel GridVis vous permet de saisir des adresses de paramètres à 4 chiffres.

**• Valeur mesurée (adr. 110,116,122,129,135,141)** L'adresse de la valeur mesurée à surveiller est marquée dans la valeur mesurée.

La valeur mesurée = 0 du comparateur est inactive.

- **• Valeur mesurée (adr. 108,114,120,127,133,139)** Vous maquez dans la valeur mesurée la valeur avec laquelle la valeur mesurée doit être comparée.
- **• Temps de fonctionnement minimal (adr. 111,117,123,130,136,142)**

Pendant la durée du temps de fonctionnement minimal, le résultat de la liaison (par ex. adr. 610) reste inchangé.

Plage de réglage : 1 à 32 000 secondes

**• Temps de préparation (adr. 112,118,124,131,137,143)** Pendant au moins la durée du temps de préparation, une infraction à la valeur limite doit avoir été commise : c'est seulement après que le résultat des comparateurs est modifié.

On peut attribuer au temps de préparation des temps comprises entre 1 et 32 000 secondes.

**• Opérateur (adr.113,119,125,132,138,144)**

Deux opérateurs sont disponibles pour la comparaison entre la valeur mesurée et la valeur limite. Opérateur = 0 correspond à supérieur ou égal à  $(>=)$ Opérateur = 1 correspond à inférieur à  $\left\langle \epsilon \right\rangle$ 

**• Résultat des comparateurs (adr.610,611,612,613,614,615**)

Le résultat de la comparaison entre valeur mesurée et valeur limite figure dans le résultat des comparateurs. En l'occurrence :

0 = il n'y a pas d'infraction à la valeur limite.

 $1 =$  il y a une infraction à la valeur limite.

## **• Temps de fonctionnement total**

Le total de tous les temps pour lesquels une infraction aux valeurs limites était marquée dans le résultat des comparateurs.

#### **• Liaison (adr. 107,126)**

Relier ensemble par ET ou OU les résultats des comparateurs A, B et C.

#### **• Liaison (adr. 107,126)**

Relier ensemble par ET ou OU les résultats des comparateurs A, B et C.

**• Résultat total des liaisons (adr. 616, 617)** Les résultats des comparateurs A, B et C reliés ensemble figurent dans le résultat total des comparateurs.

**UMG 96RM**

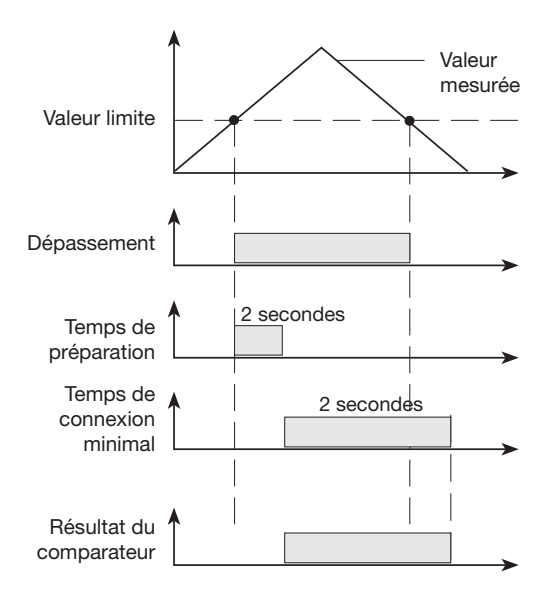

# **Entretien et maintenance**

Avant la livraison, l'appareil fait l'objet de différents contrôles de sécurité et il est identifié par un sceau. Si un appareil est ouvert, les contrôles de sécurité doivent être répétés. Nous apportons une garantie uniquement aux appareils non ouverts.

#### **Réparation et calibrage**

Les travaux de réparation et de calibrage ne peuvent être effectués que par le fabricant.

#### **Face avant transparente**

La face avant transparente peut être nettoyée avec un chiffon doux et des produits de nettoyage ménagers courants. Il est interdit d'utiliser pour le nettoyage des acides ou des produits contenant des acides.

#### **Mise au rebut**

L'UMG 96RM peut fait l'objet d'un recyclage comme déchet électronique selon les dispositions légales. La pile au lithium doit être mise au rebut séparément

#### **Mise à jour du firmware**

Si une mise à jour du firmware doit être effectuée pour votre UMG 96RM, vous pouvez le faire avec le logiciel GridVis qui est inclus dans la livraison, par le point du menu *Options/actualiser l'appareil* .

#### **Service**

Si vous avez des questions auxquelles ce manuel ne répond pas, veuillez vous adresser directement au constructeur.

Pour répondre à vos question, veuillez nous fournir obligatoirement les indications suivantes :

- désignation de l'appareil (voir plaque signalétique),
- numéro de série (voir plaque signalétique),
- version du logiciel (voir affichage des valeurs mesurées),
- tension de mesure et tension d'alimentation,
- description précise de l'erreur.

# **Messages d'erreur**

L'UMG 96RM affiche à l'écran trois messages d'erreur différents :

- mises en garde,
- erreurs graves et
- dépassements de la plage de mesure.

En cas de mises en garde et d'erreurs graves, le message d'erreur est représenté par le symbole "EEE" suivi d'un numéro d'erreur.

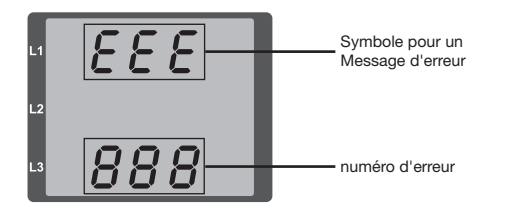

Le numéro d'erreur à trois chiffres se compose de la description de l'erreur - et si l'UMG 96RM peut les déterminer une ou plusieurs causes d'erreur.

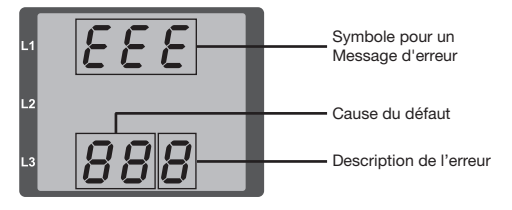

Exemple de message d'erreur 911 :

Le numéro d'erreur se compose de l'erreur grave 910 et de la cause d'erreur interne 0x01.

Dans cet exemple, une erreur est survenue lors de la

lecture du calibrage de l'EEPROM. L'appareil doit être renvoyé au fabricant pour vérification.

 $F F F$ 

#### **Mises en garde**

Les mises en garde sont des erreurs moins graves et peuvent être acquittées par la touche 1 ou 2. La détection et l'affichage des valeurs mesurées se poursuit. Cette erreur est affichée à nouveau après chaque rétablissement de l'alimentation électrique.

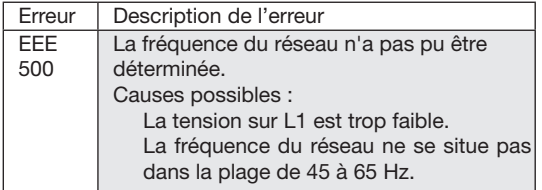

#### **Causes d'erreur internes**

Dans certains cas, l'UMG 96RM peut déterminer la cause d'une erreur interne, puis la signaler par le code d'erreur suivant. L'appareil doit être renvoyé au fabricant pour vérification.

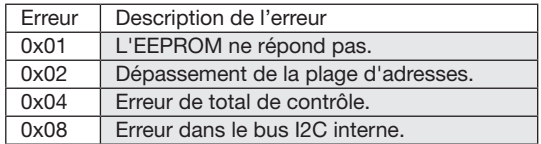

### **Erreur grave**

L'appareil doit être renvoyé au fabricant pour vérification.

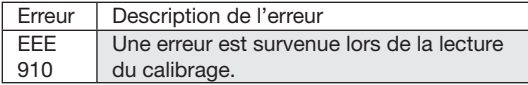
#### **Dépassement de la plage de mesure**

Les dépassements de la plage de mesure sont affichés aussi longtemps qu'ils existent et ne peuvent pas être acquittés. Il y a dépassement de la plage de mesure lorsqu'au moins l'une des droits entrées de mesure de tension ou d'intensité se situe hors de sa plage de mesure spécifiée.

La phase dans laquelle le dépassement de la plage de mesure s'est produit est marquée par les flèches "vers le haut". Les symboles "V" et "A" indiquent si le dépassement de la plage de mesure s'est produit sur le trajet d'intensité ou de tension.

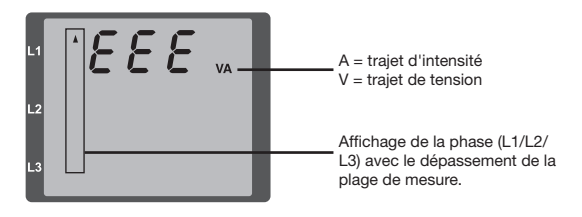

Valeurs limites pour un dépassement de la plage de mesure :

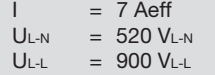

**Exemples** 

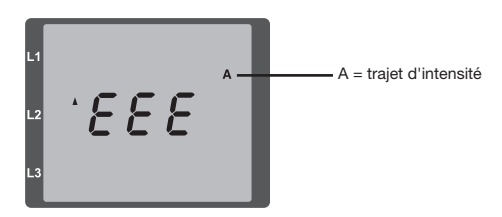

*Fig.: Affichage du dépassement de la plage de mesure sur le trajet d'intensité de la 2e phase (I2).*

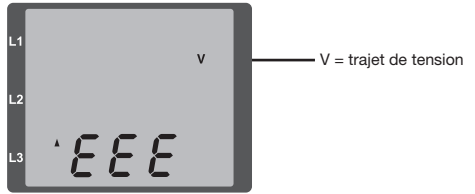

*Fig.: Affichage du dépassement de la plage de mesure sur le trajet de tension L3.*

#### **Paramètre du dépassement de la plage de mesure**

Une description plus précise de l'erreur est sauvegardée codée dans le paramètre "dépassement de la plage de mesure" (adr. 6000) au format suivant :

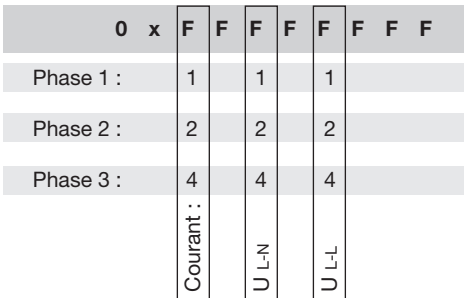

*Exemple :* 

*Erreur dans la phase 2 sur le trajet d'intensité :*

0xF2FFFFFF

*Exemple : Erreur dans la phase 3 sur le trajet de tension UL-N:*

## 0xFFF4FFFF

# **Procédure à suivre en cas de défaut**

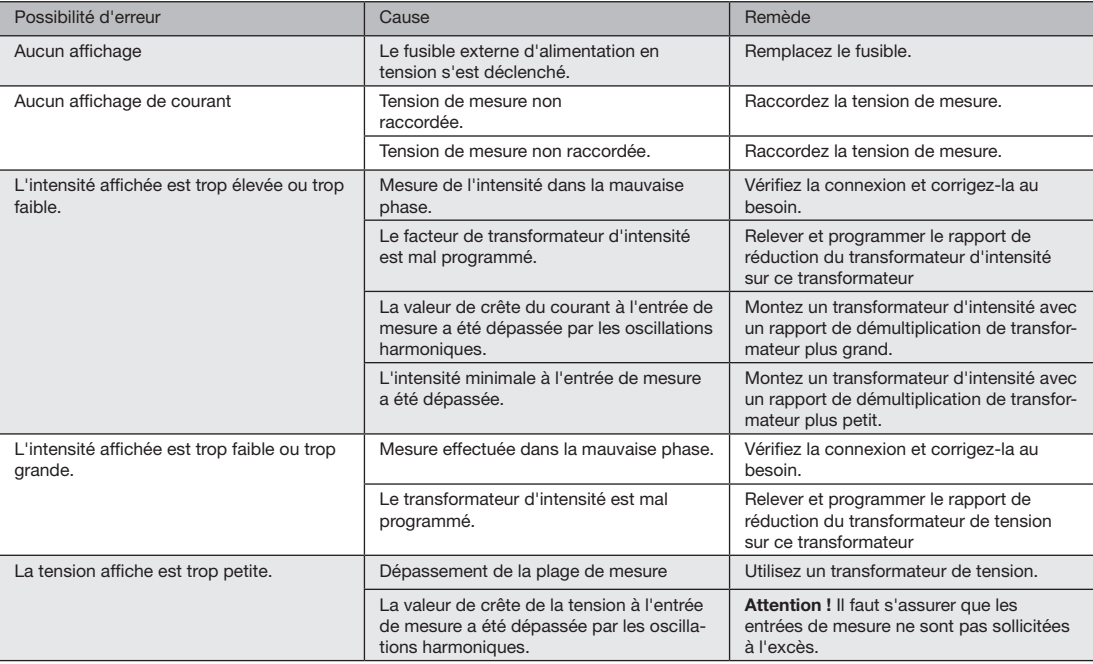

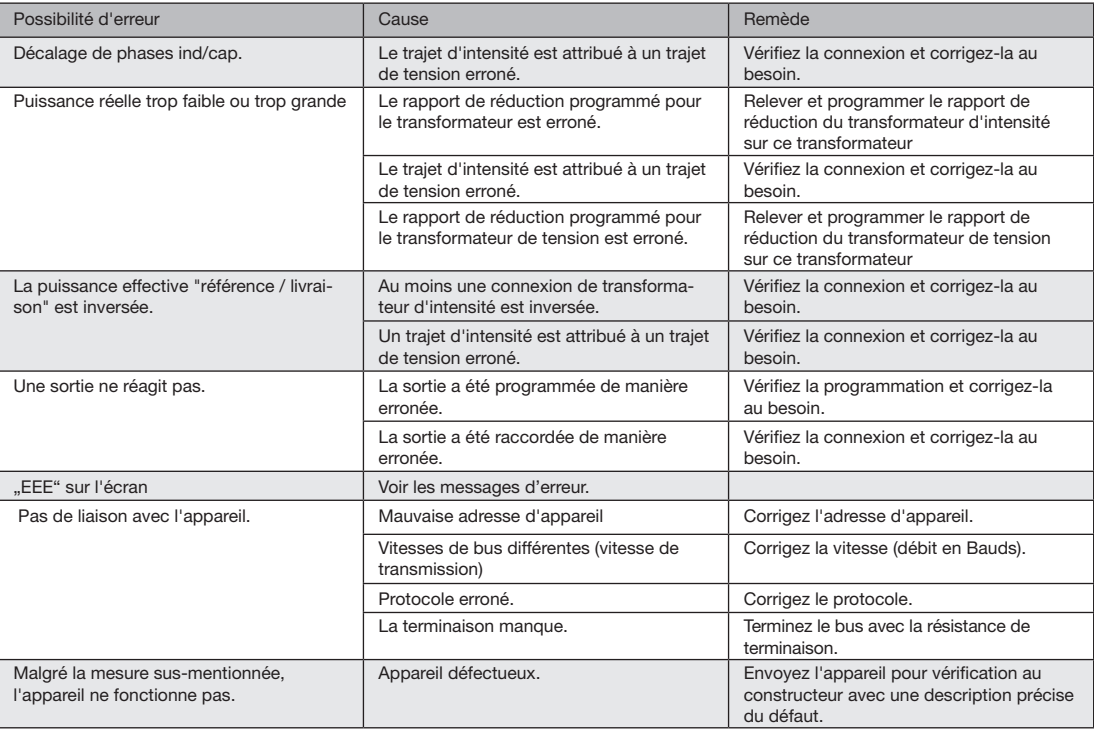

# **Caractéristiques techniques**

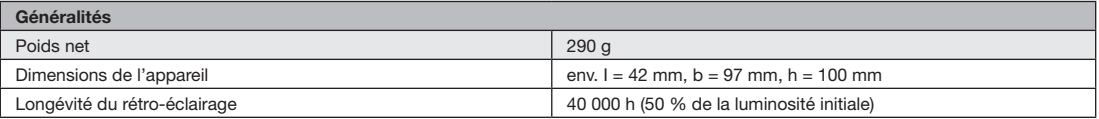

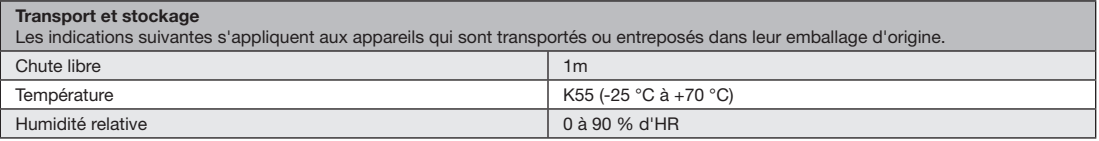

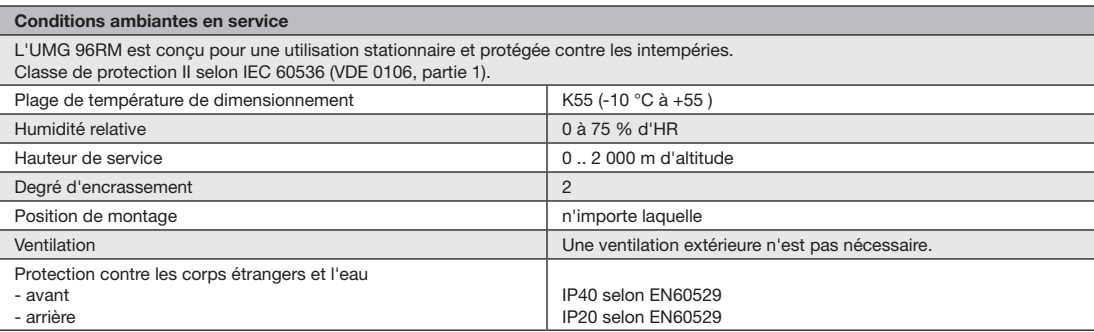

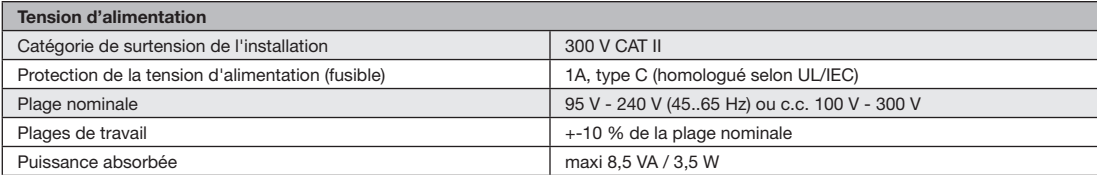

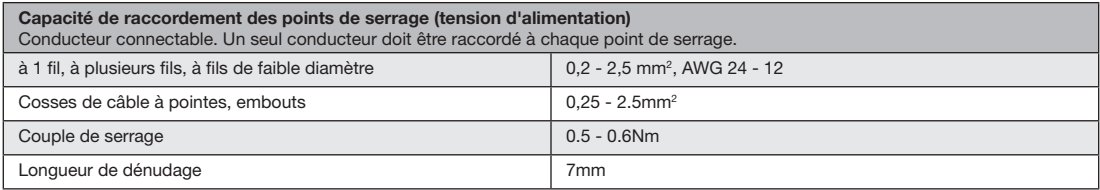

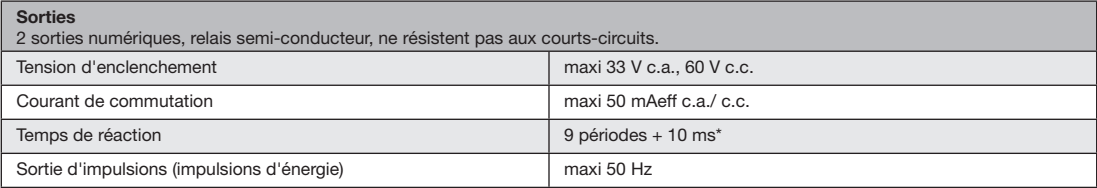

 $*$  Temps de réaction, par ex. à 50 Hz : 180 ms + 10 ms = 190 ms

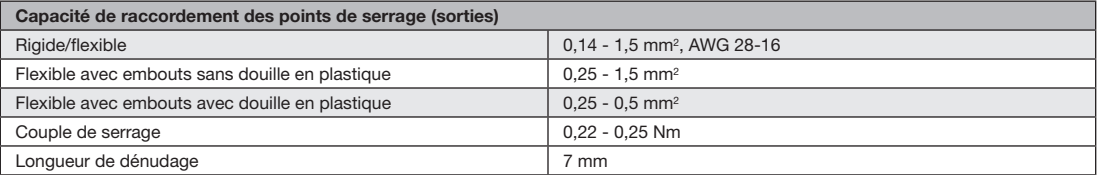

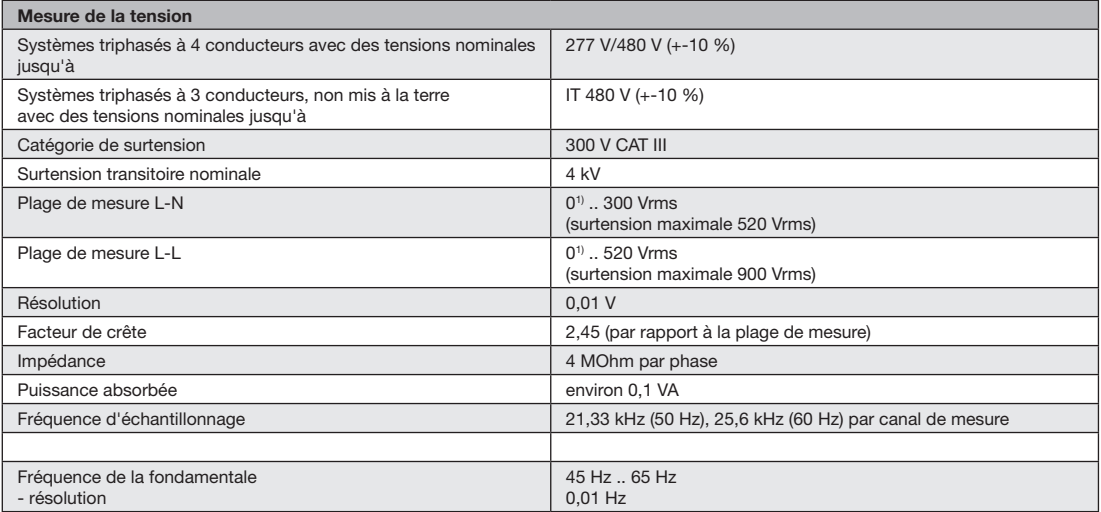

1) L'UMG 96RM peut uniquement déterminer des valeurs mesurées si sur au moins une entrée de mesure de tension, une tension L-N supérieure à 10 Veff ou une tension L-L supérieure à 18 Veff est appliquée.

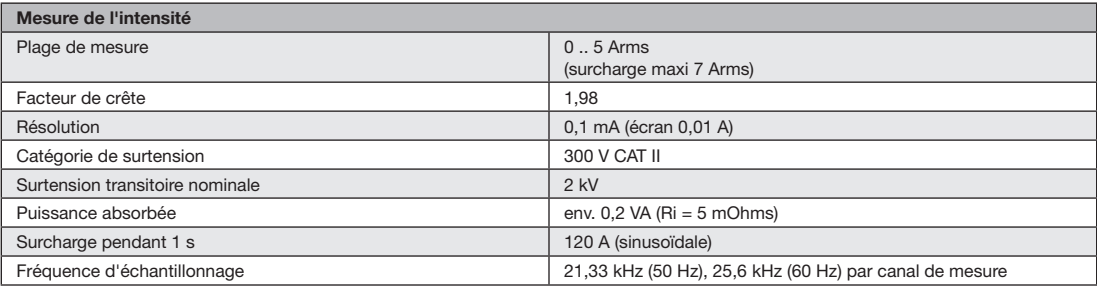

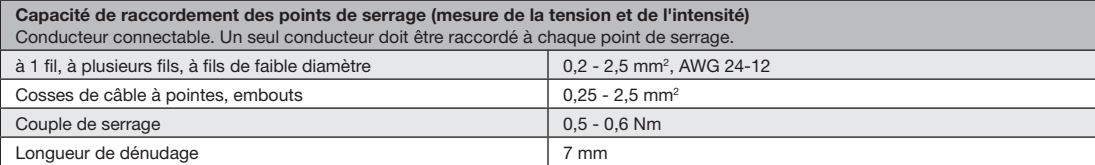

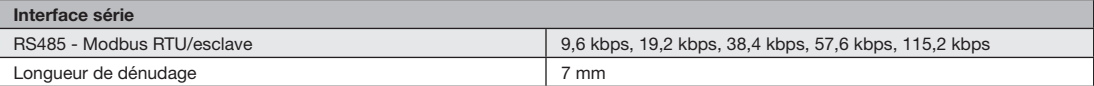

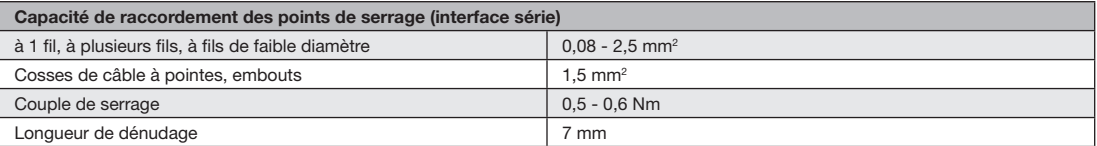

## **Paramètres des fonctions**

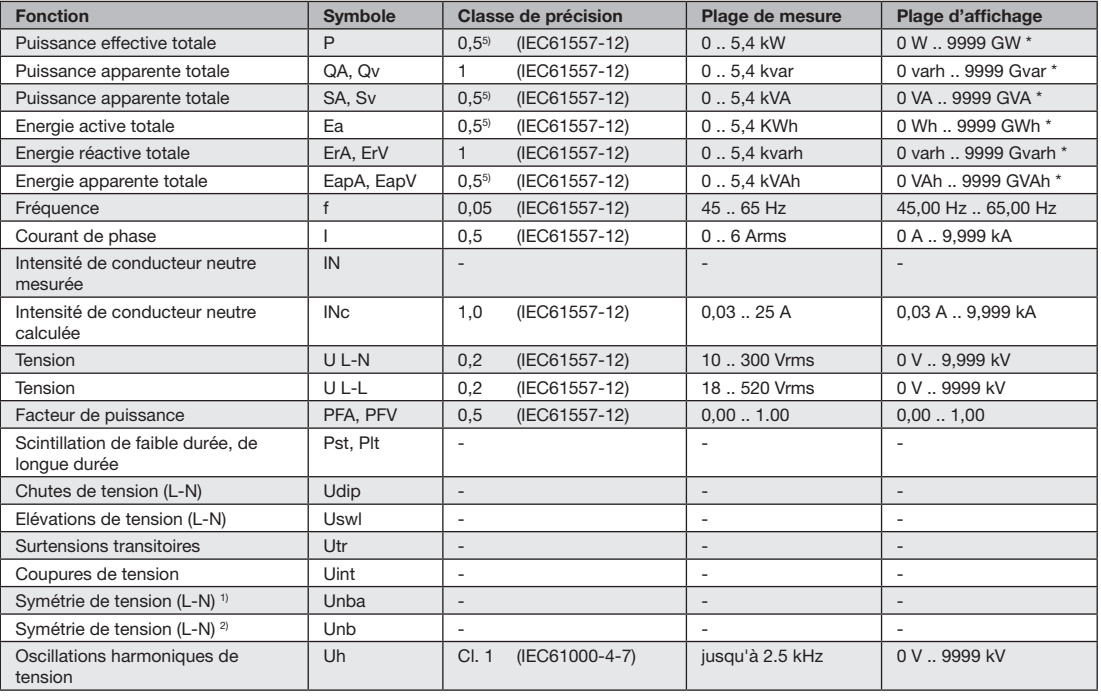

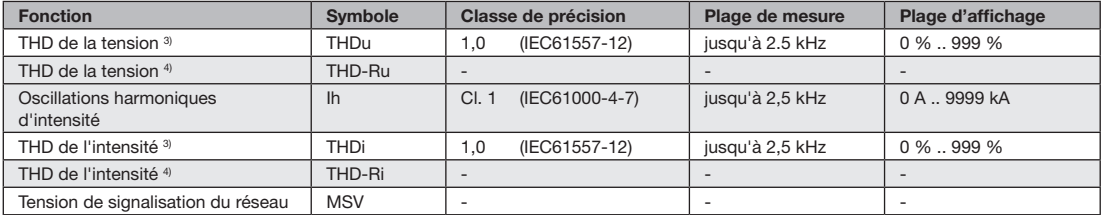

1) Référence à l'amplitude.

2) Référence à la phase et à l'amplitude.

3) Référence à la fondamentale. 4) Référence à la valeur efficace. 5) Classe de précision 0,5 avec convertisseur ../5A. Classe de précision 1 avec convertisseur ../1A.

\* Lorsque les valeurs de travail totales maxi sont atteintes, l'affichage saute à nouveau sur 0 W.

#### **Liste d'adresses de paramètres et de Modbus**

Dans l'extrait de la liste de paramètres ci-après figurent des réglages qui sont nécessaires pour l'exploitation correcte de l'UMG 96RM, comme par ex. les transformateurs d'intensité et l'adresse de l'appareil. Les valeurs de la liste de paramètres peuvent être décrites et lues.

Dans l'extrait de la liste de valeurs mesurées sont sauvegardés les valeurs de mesure mesurées et calculées, les données d'état des sorties et les valeurs du protocole.

Un aperçu général des paramètres et des<br>
valeurs mesurées est fourni dans le docu-<br>
ment liste d'adresses Modbus" sur le CD ment "Liste d'adresses Modbus" sur le CD ou sur Internet.

Les adresses dans la plage 0 - 99 mentionnées dans cette documentation peuvent être directement réglées sur l'appareil. La plage d'adresses à partir de 1 000 peut être exclusivement traitée par Modbus !

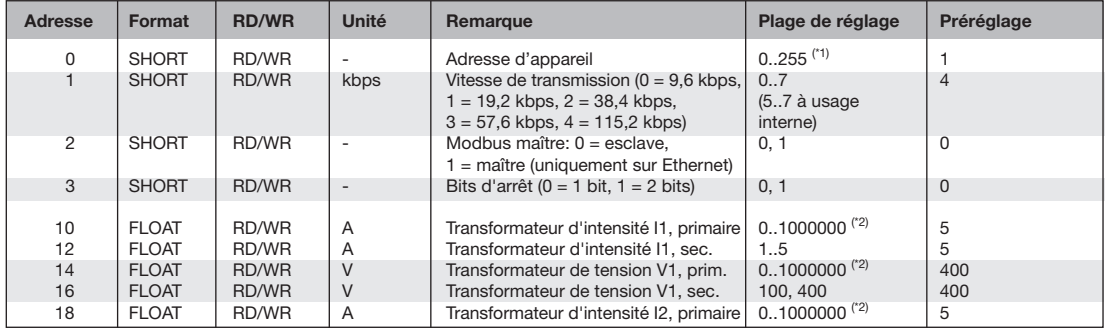

#### **Tableau 1 - Liste de paramètres**

(\*1) Les valeurs 0 et 248 à 255 sont réservées et ne doivent pas être utilisées.

(\*2) La valeur réglable 0 ne fournit pas de valeurs de travail significatives et ne doit pas être utilisée.

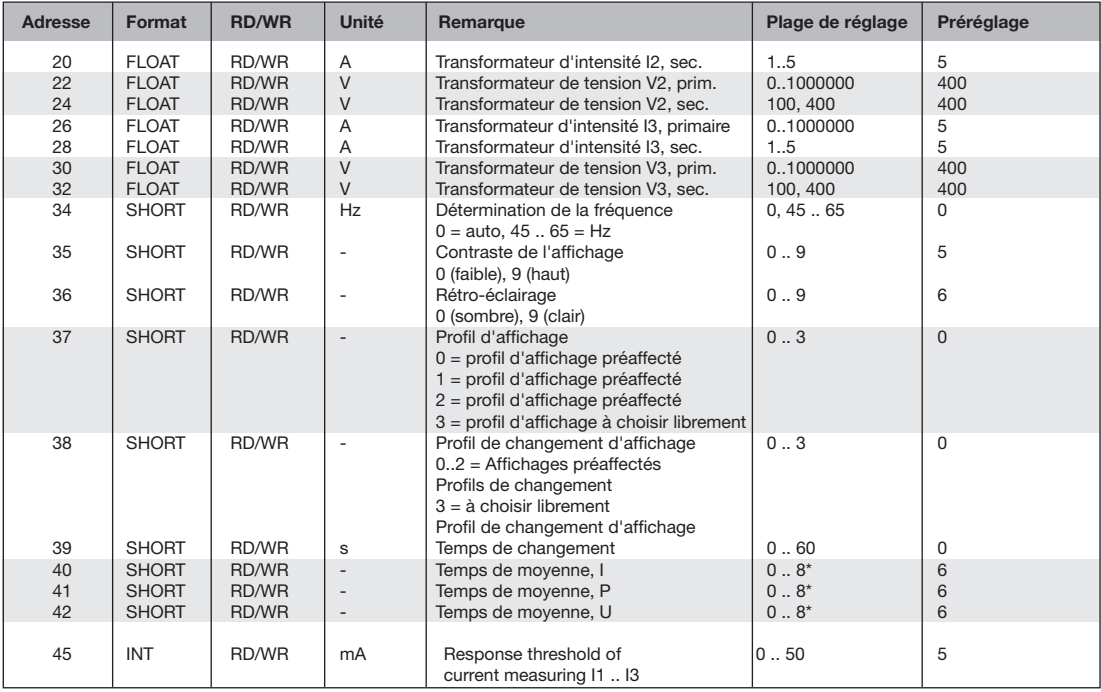

 $*$  0 = 5 s; 1 = 10 s; 2 = 15 s; 3 = 30 s; 4 = 1 mn; 5 = 5 mn; 6 = 8 mn; 7 = 10 mn; 8 = 15 mn.

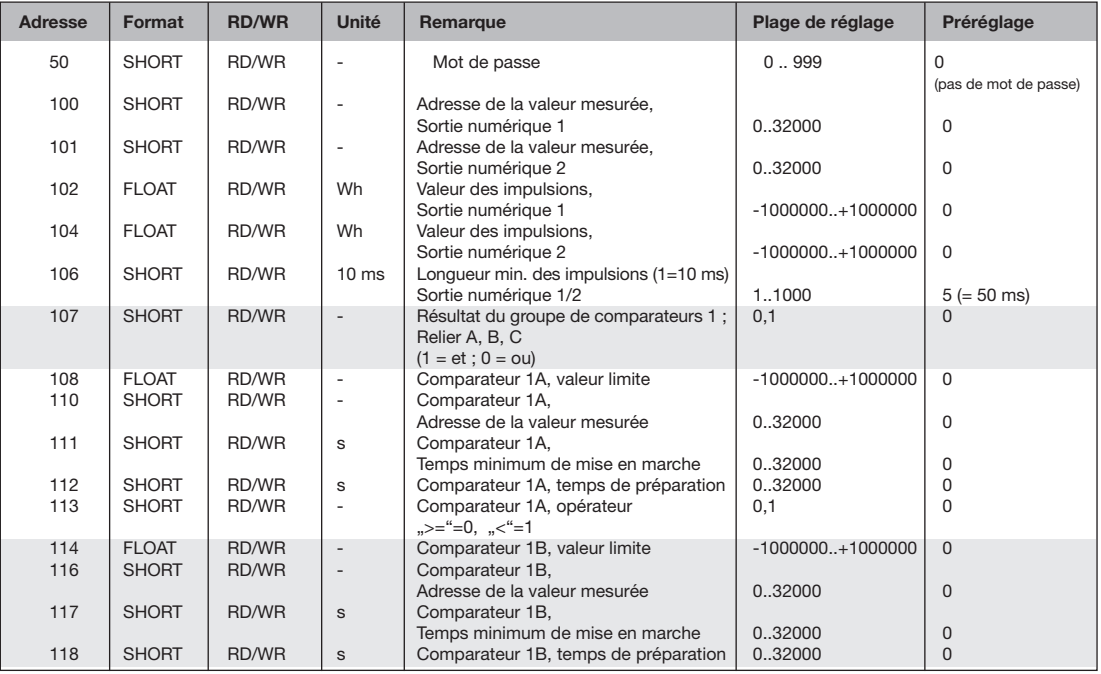

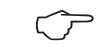

Sur l'écran, seuls les 3 premiers chiffres (###) d'une valeur sont représentés. Les valeurs supérieures à 1 000 sont identifiées par "k". Exemple : 003k = 3000

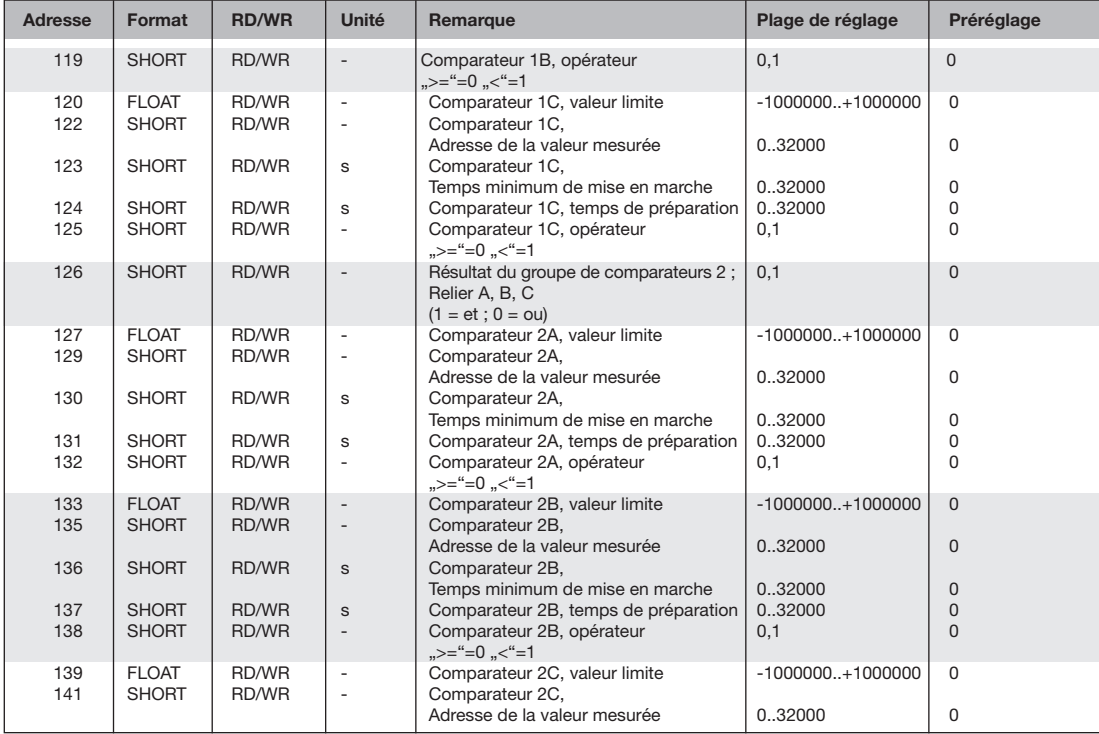

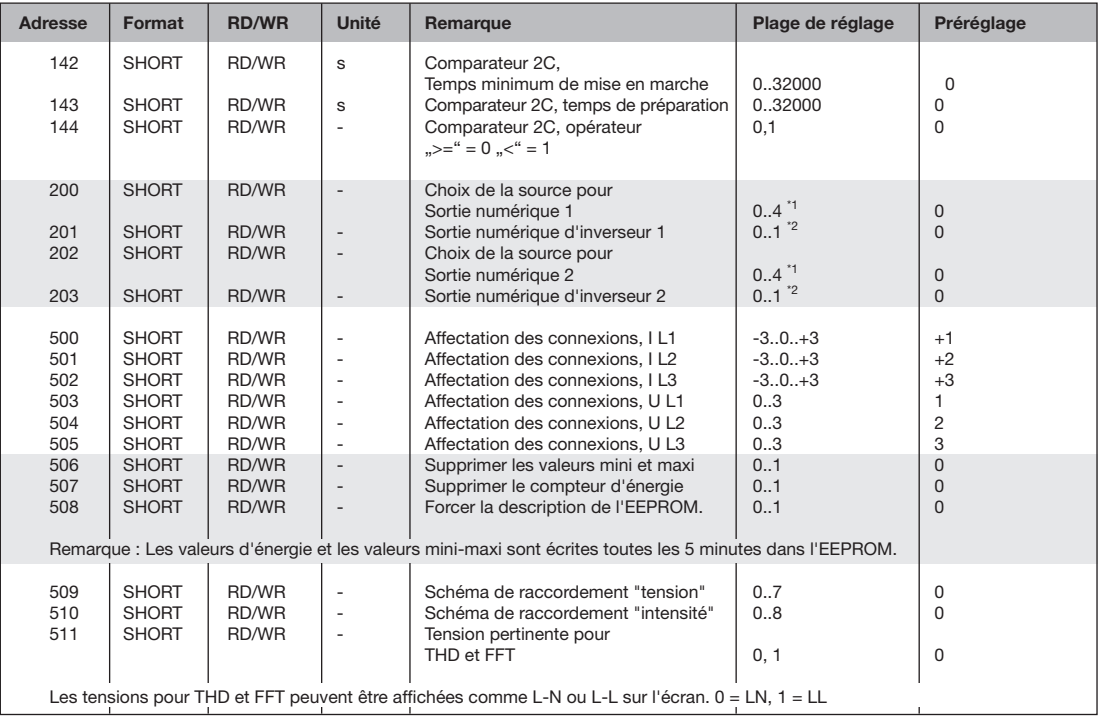

<sup>\*1</sup> 0 = groupe de comparateurs, 1 = sortie d'impulsions, 2 = valeur provenant d'une source externe (Modbus), 3 = réservé, 4 = réservé; <sup>\*2</sup> 0 = pas inversé, 1 = inversé

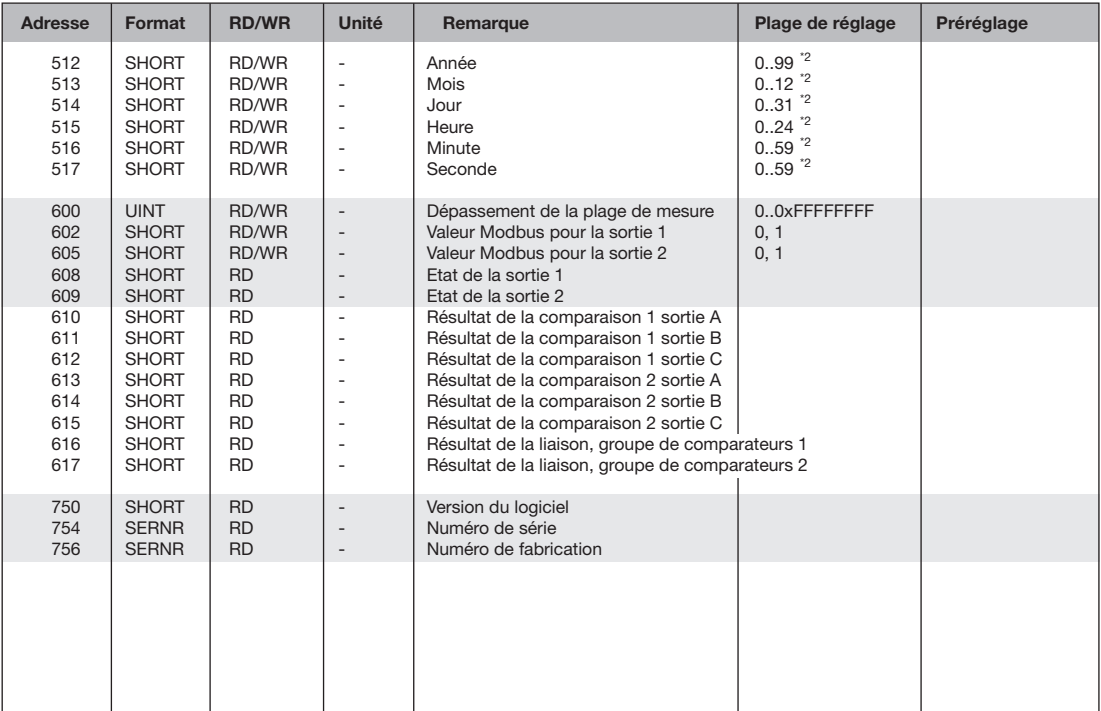

 $*1 -$  = Retourner les connexions, chiffre 1..3 = affectation des phases, chiffre 0 = canal désactivé.

\*2 - = Réglage des valeurs uniquement pour les extensions d'UMG 96RM avec batterie et horloge.

#### **Tableau 2 - Liste d'adresses de Modbus**

(valeurs mesurées fréquemment requises)

Les adresses dans la plage 0 - 99 mentionnées dans cette documentation peuvent être directement réglées sur l'appareil. La plage d'adresses à partir de 1 000 peut être exclusivement traitée par Modbus !

Un aperçu général des paramètres et des valeurs mesurées est fourni dans le document "Liste d'adresses Modbus" sur le CD ou sur Internet.

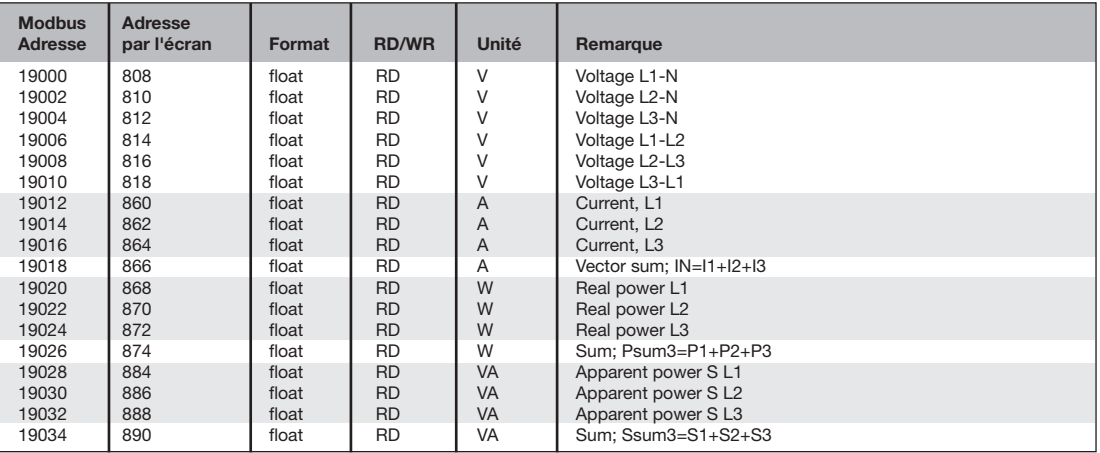

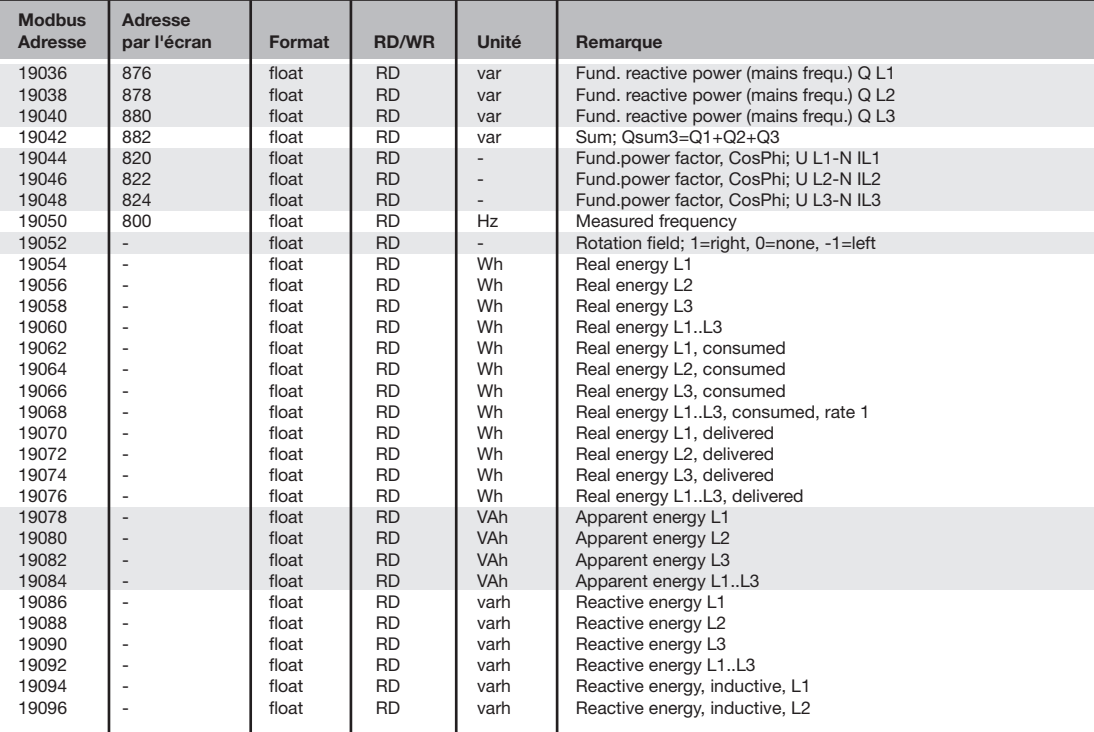

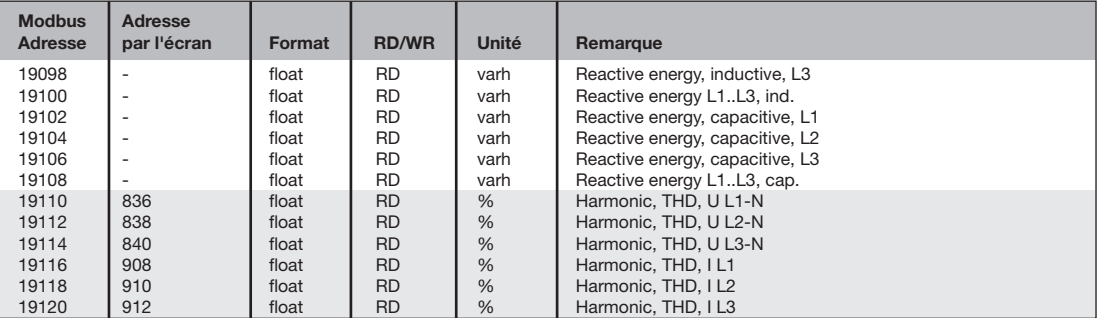

## **Schémas dimensionnels**

Cote de coupe : Cote de coupe : 92+0,8 x 92+0,8 mm.

## **Vue de dos Aperçu**

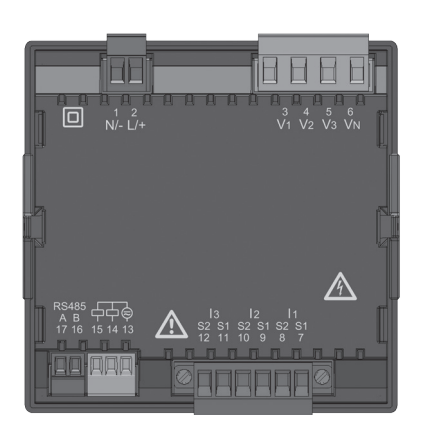

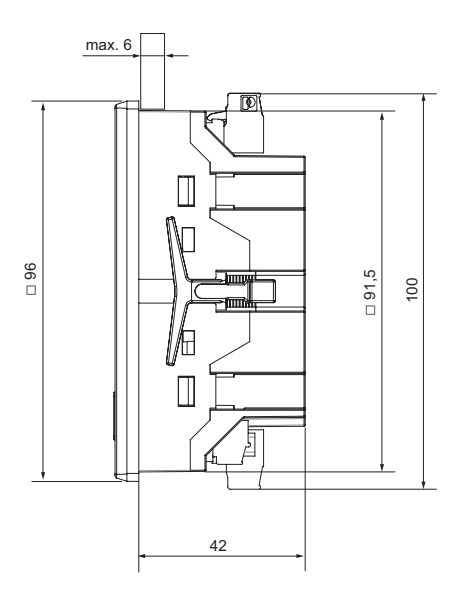

**Vue Bas**

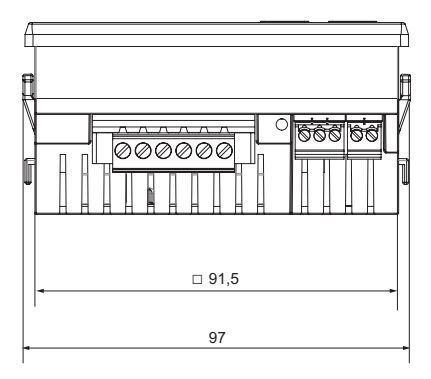

# **Aperçu des affichages de valeurs mesurées**

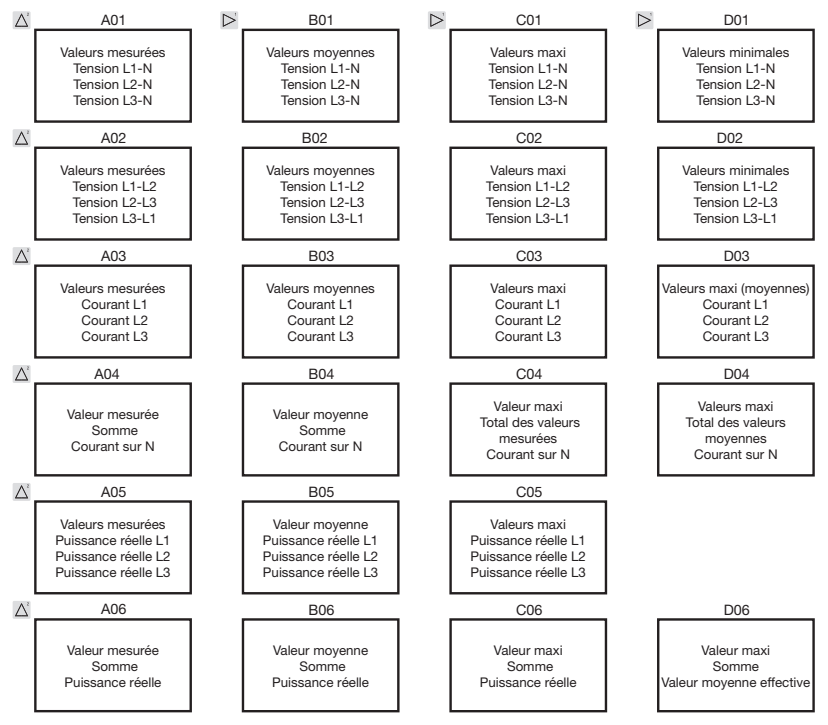

96

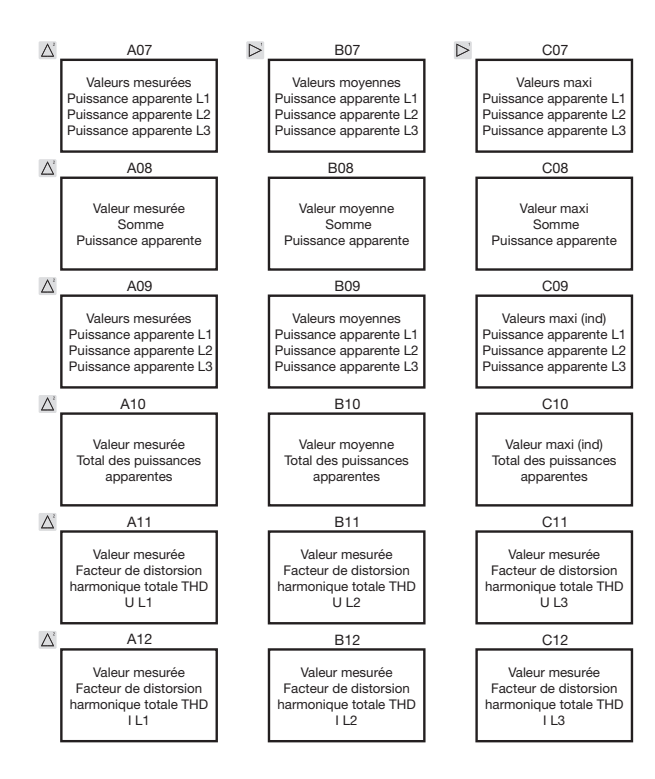

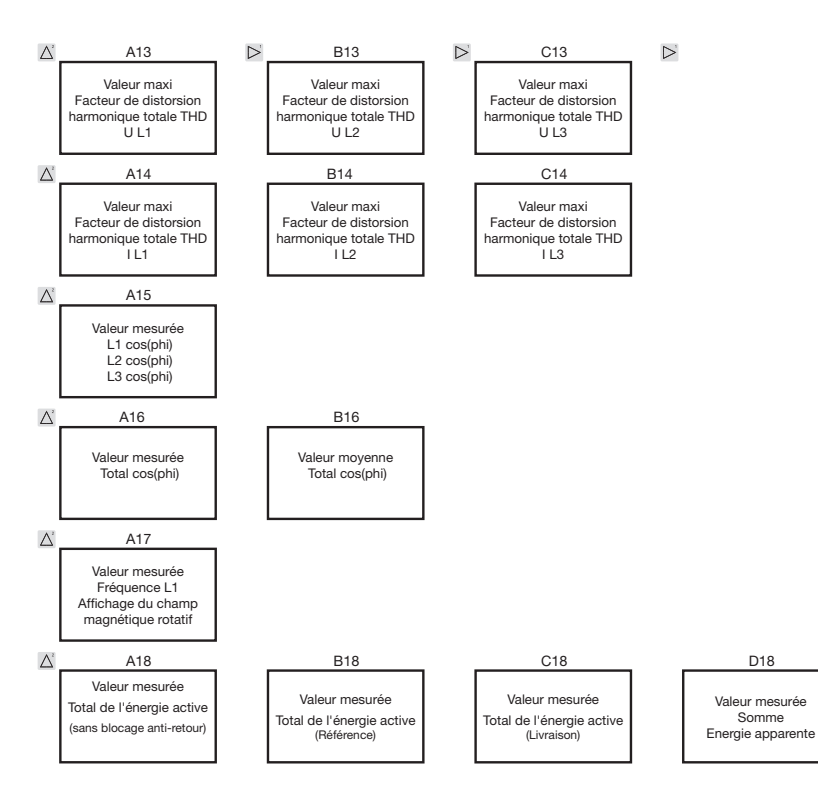

#### 98

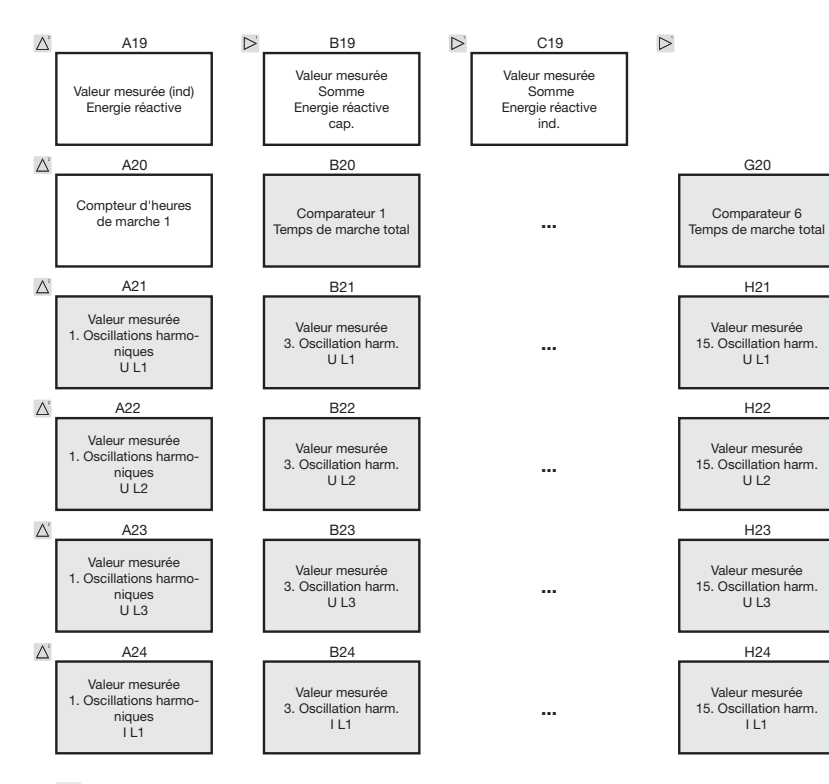

Les menus marqués ne sont pas affichés dans le préréglage d'usine.

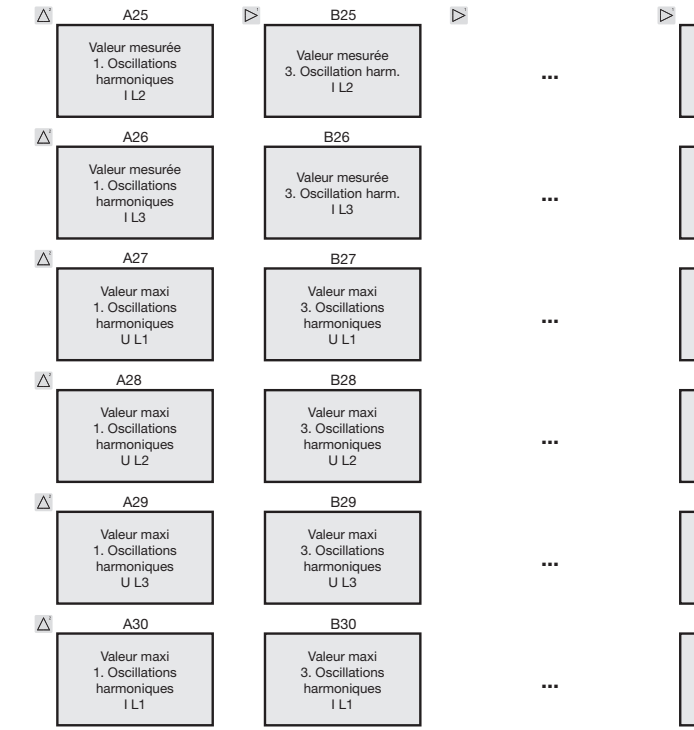

Valeur mesurée 15. Oscillation harm.  $113$ H26 Valeur maxi 15. Oscillations harmoniques  $U11$ H<sub>27</sub> Valeur maxi 15. Oscillations harmoniques  $U12$ H28 H30 Valeur maxi 15. Oscillations harmoniques  $UL3$ H29 15. Oscillation harm.  $IL2$ 

Valeur mesurée

H25

Valeur maxi 15. Oscillations harmoniques I L1

100

Les menus marqués ne sont pas affichés dans le préréglage d'usine.

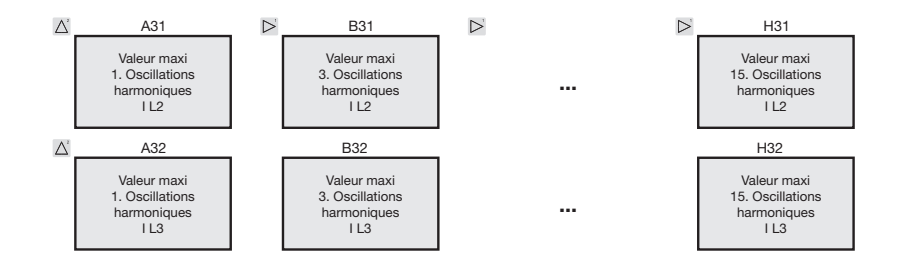

Les oscillations harmoniques paires et impaires jusqu'au 40e degré peuvent être appelées par le logiciel GridVis et visualisées à l'intérieur du logiciel.

Les menus marqués ne sont pas affichés dans le préréglage d'usine.

## **Déclaration de conformité**

L'UMG 96RM répond aux exigences de protection suivantes :

Directive 2004/108/CE en liaison avec DIN EN61326-1:2006-10 (IEC 61326-1) et la directive 2006/95/CE en liaison avec DIN EN 61010-1:2002-08 (IEC 61010-1)

Normes prises en considération :

Résistance aux interférences

DIN EN 61000-4-2:2009-12 (IEC 61000-4-2) Décharge d'électricité statique 4 kV/8 kV DIN EN 61000-4-3:2008-06 (IEC 61000-4-3) Champ électromagnétique HF 80-2700 MHz DIN EN 61000-4-4:2005-07 (IEC 61000-4-4) Transitoires rapides 1 kV/2 kV DIN EN 61000-4-5:2007-06 (IEC 61000-4-5) Surtensions transitoires 1 kV/2 kV DIN EN 61000-4-6:2009-12 (IEC 61000-4-6) Signaux HF câblés 3 V DIN EN 61000-4-8:2001-12 (IEC 61000-4-8) Champs électromagnétiques, 100 A/m ; DIN EN 61000-4-11:2005-02 (IEC 61000-4-11) Chutes de tension / coupures de brève durée

Emission perturbatrice

Sécurité des appareils

DIN EN 61326-1:2006-10 (IEC 61326-1) Moyens électriques pour la technique de commande et l'utilisation en laboratoire - Exigences en matière de CEM. Classe A : Secteur industriel

DIN EN 61326-1:2006-10 (IEC 61326-1) Moyens électriques pour la technique de commande et l'utilisation en laboratoire -

Exigences en matière de CEM :

Classe B : Secteur domestique, secteur commercial et industriel. DIN EN 61326-1 / 7.2 (CISPR 11) Intensité du champ de tension perturbatrice 30 MHz – 1 GHz DIN EN 61326-1 / 7.2 (CISPR 11) Tension parasite 0,15 MHz – 30 MHz

DIN EN 61010-1:2002-08 (IEC 61010-1) Dispositions de sécurité pour les appareils de mesure, de commande, de réglage et de laboratoire.

## **Exemple de raccordement**

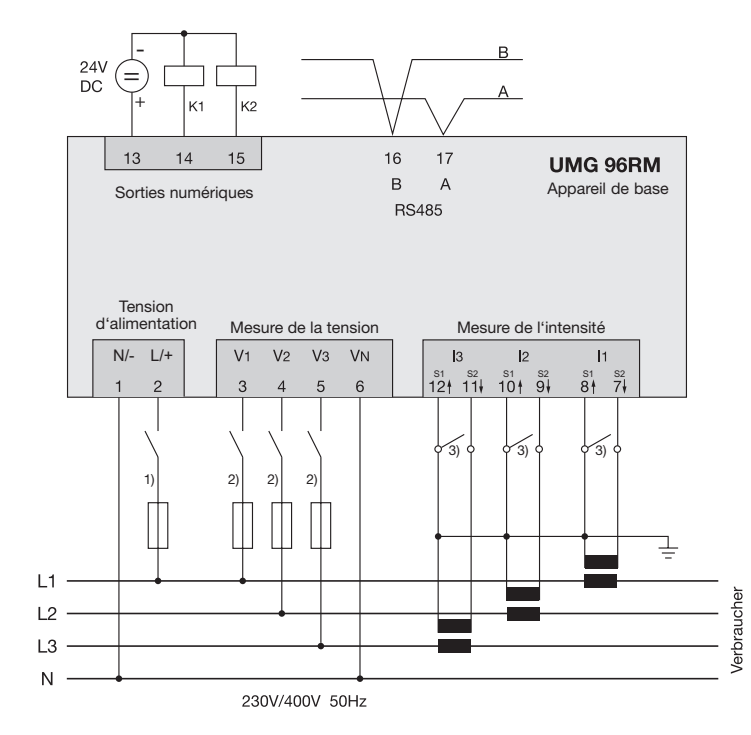

- 1) Dispositifs de protection contre les surintensités homologués UL/IEC (1A, type C)
- 2) Dispositifs de protection contre les surintensités homologués UL/IEC (10 A, type C)
- 3) Ponts de court-circuit (externes)

# **Instructions d'utilisation abrégées**

# **Modifier le réglage du transformateur d'intensité**

Passer en mode « Programmation » :

- • Le passage en mode "programmation" s'effectue en appuyant en même temps sur les touches 1 et 2 pendant 1 seconde. Les symboles du mode "Programmation" PRG et du transformateur d'intensité CT apparaissent.
- • La sélection est confirmée par la touche 1.
- • Le premier chiffre de la zone de saisie du courant primaire clignote.

Modifier le courant primaire

- Modifiez le chiffre clignotant par la touche 2.
- Choisissez le prochain chiffre à modifier par la touche 1. Le chiffre choisi pour la modification clignote. Si tout le chiffre clignote, la virgule peut être déplacée par la touche 2.

Modifier le courant secondaire

- On ne peut régler que 1 A ou 5 A comme courant secondaire.
- • Choisissez avec la touche 1 le courant secondaire.
- • Modifiez le chiffre clignotant par la touche 2. Quittez le mode « Programmation ».
- • Le passage en mode "affichage" s'effectue en appuyant à nouveau et en même temps sur les touches 1 et 2 pendant env. 1 seconde.

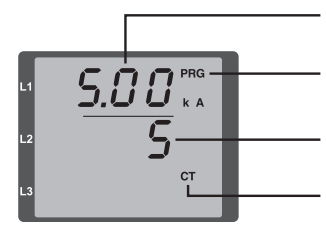

Réglage du transformateur d'intensité, courant primaire

Affichage Mode de programmation

Réglage du transformateur d'intensité, courant secondaire

Symbole de transformateur d'intensité (uniquement en mode "programmation")

## **Appeler les valeurs mesurées**

Passer en mode « affichage » :

- • Si jamais le mode "programmation" était encore activé (affichage des symboles PRG et CT sur l'écran), si vous appuyez en même temps pendant env. 1 seconde sur les touches 1 et 2, vous passez dans le mode "affichage".
- Un affichage de valeurs mesurées, par ex. pour la tension, apparaît

Commande par touches :

- • La touche 2 permet de modifier les affichages de valeurs mesurées pour l'intensité, la tension, la puissance, etc.
- La touche 1 permet de passer aux valeurs moyennes, valeurs maxi, etc., qui font partie de la valeur mesurée.

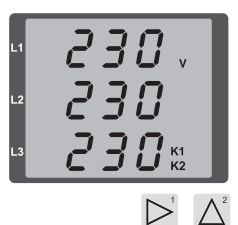